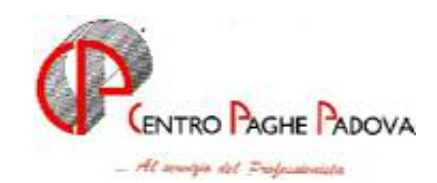

# **CIRCOLARE N. 02 del 17/02/2006**

#### SOMMARIO

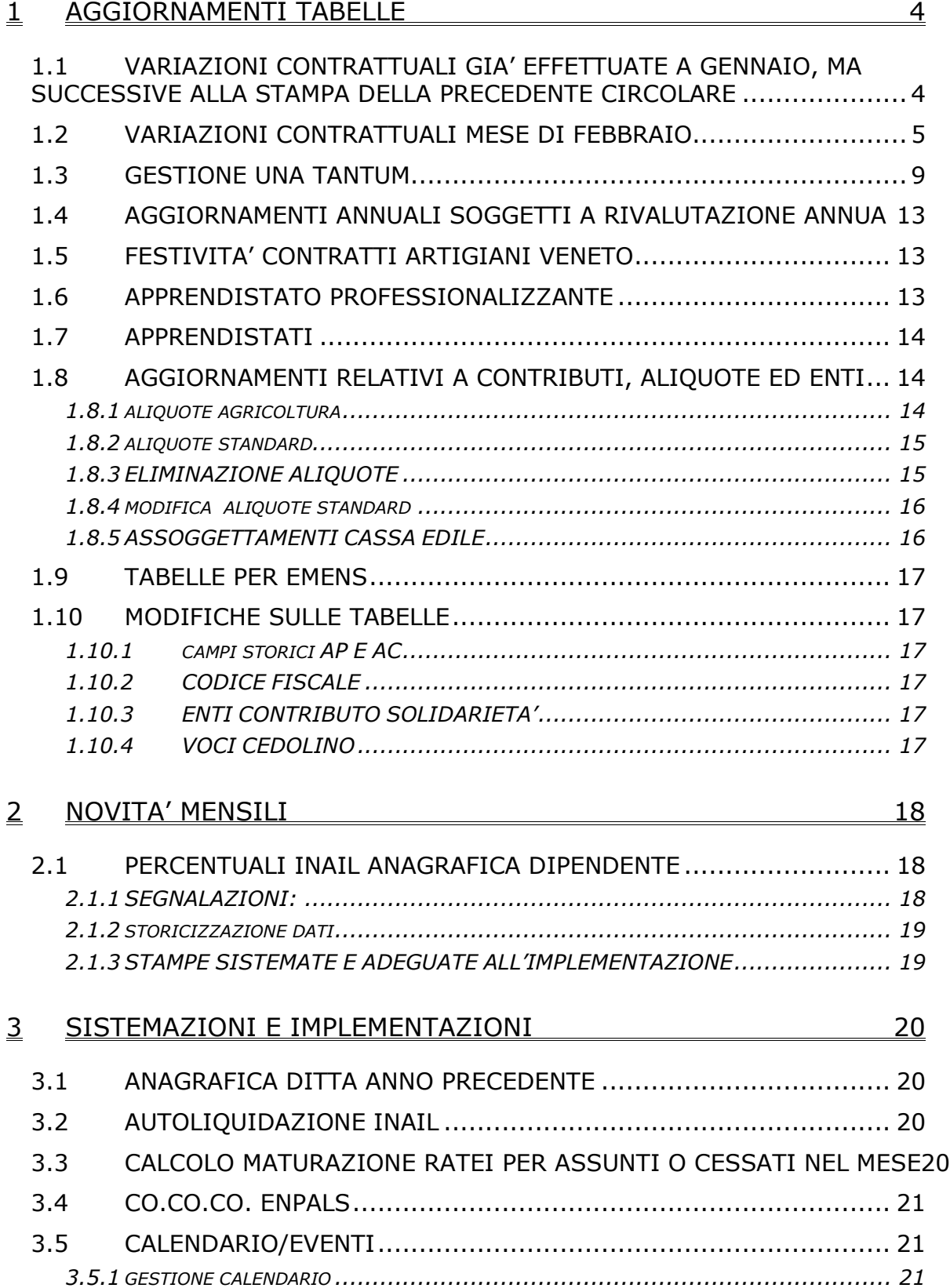

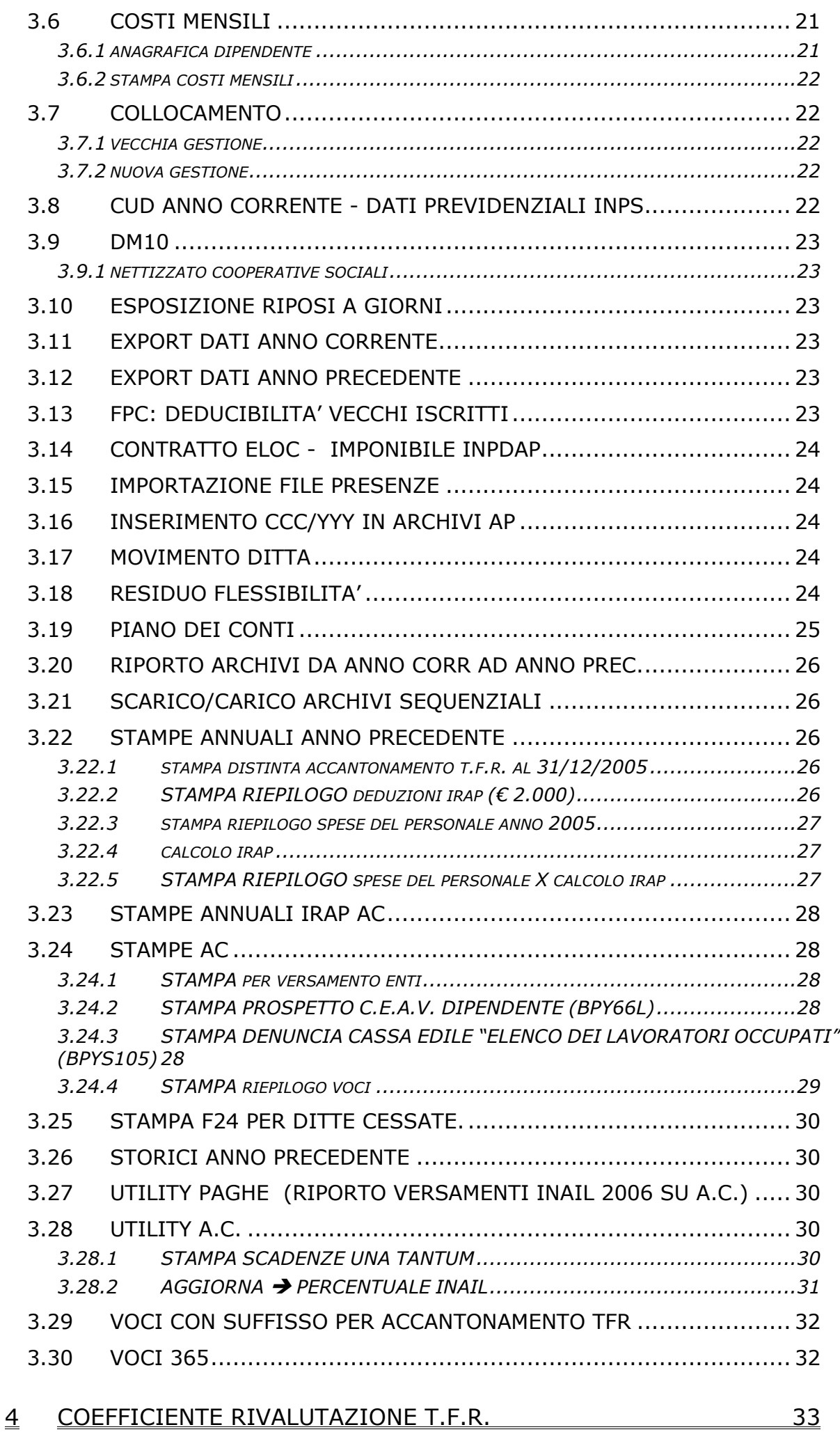

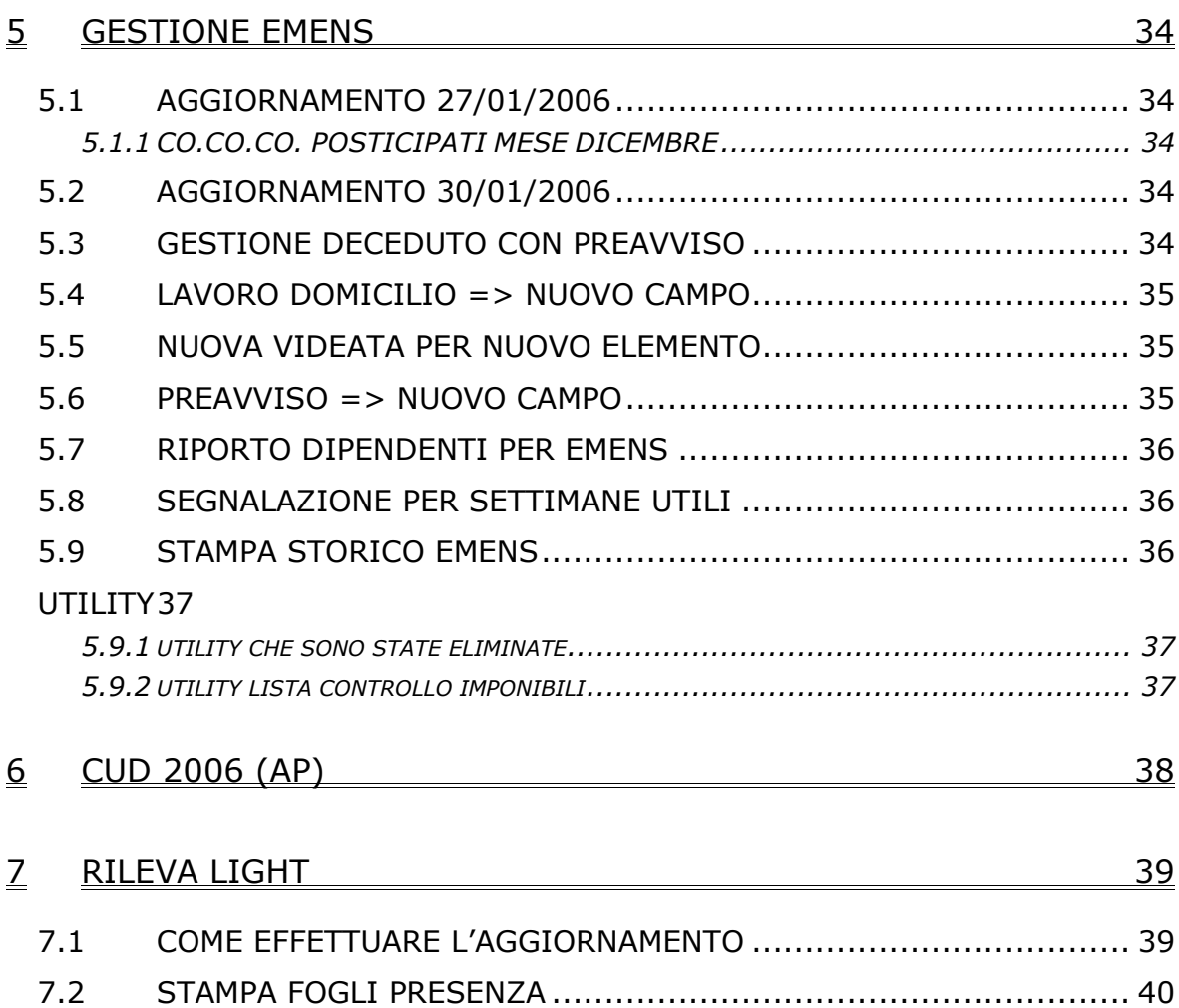

#### **1 AGGIORNAMENTI TABELLE**

#### **1.1 VARIAZIONI CONTRATTUALI GIA' EFFETTUATE A GENNAIO, MA SUCCESSIVE ALLA STAMPA DELLA PRECEDENTE CIRCOLARE**

**Agricoltura – operai (A072)** è stata inserita la nuova suddivisione contrattuale per Vicenza (G), sono stati inseriti tutti i livelli previsti in base alla più recente classificazione provinciale sia per il settore agricolo che florovivaista, sono stati inoltre inseriti i seguenti codici apprendistato relativi alla suddivisione contrattuale G:

24A livello 4 24A livello 5 24A livello C 24A livello D 48A livello 1 48A livello 2 48A livello 3 48A livello A 48A livello A1 48A livello B;

**Ambasciate ed organismi internazionali (E057)** sono stati aggiornati i minimi di retribuzione con decorrenza gennaio 2006, a cura Utente la corresponsione degli arretrati;

**Carta - API (B021)** è stato inserito il codice apprendistato 48A liv D2;

**Carta – Industria (A037)** il 25/01/2006 è stato concluso l'accordo di rinnovo del ccnl: inserite le tranche di una tantum (vedere paragrafo una tantum);

**Commercio - CNAI fino a 14 dip. (F005)** sono stati aggiornati i minimi conglobati con decorrenza agosto 2005, a cura Utente la corresponsione degli arretrati e dell'una tantum come previsto dal contratto;

**Edilizia – Artigianato (C013)** è stato confermato l'EET per il Veneto senza variazione degli importi; sono stati inseriti gli elementi provinciali per le nuove suddivisioni territoriali di Cremona (CR) e Parma (PR);

**Edilizia – Industria (A021)** sono stati aggiornati gli elementi provinciali relativi agli operai per la suddivisione territoriale di Asti (AT); sono stati aggiornati gli elementi provinciali per gli operai per la suddivisione territoriale di Pavia (PV) in base all'accordo provinciale del 30/01/06;

**Lavoro domestico (E036)** il 13 gennaio 2006 è stato concluso l'accordo per i nuovi minimi contrattuali, sono perciò stati aggiornati i minimi conglobati per le suddivisioni contrattuali A, B, C, D ed E con decorrenza 1° gennaio 2006, sono stati resi noti anche nuovi importi dell'indennità sostitutiva di vitto e alloggio; è stata inserita nella 2^ videata del contratto, particolarità E, la scelta LD;

**Metalmeccanica – Industria (A001)** il 19 gennaio 2006 è stato concluso l'accordo per il rinnovo economico del ccnl 07/05/03, sono perciò stati aggiornati i minimi conglobati ed azzerati gli importi di IVC, sono inoltre state inserite le tranche di una tantum per la corresponsione della prima già a gennaio 2006 (vedere paragrafo una tantum), utilizzare la nuova funzione nelle utility a.c. per produrre la stampa scadenze una tantum;

**Metalmeccanica – API (B001)** il 24 gennaio 2006 è stato concluso l'accordo per il rinnovo economico del ccnl 23/05/03, sono perciò stati aggiornati i minimi conglobati ed azzerati gli importi di IVC, sono inoltre state inserite le tranche di una tantum per la corresponsione della prima già a gennaio 2006 (vedere paragrafo una tantum), utilizzare la nuova funzione nelle utility a.c. per produrre la stampa scadenze una tantum;

4 Centro Paghe Padova srl – Circolare mensile febbraio 2006

**Metalmeccanica - cooperative (A002)** il 31 gennaio è stato concluso l'accordo di rinnovo del ccnl, sono stati aggiornati i minimi conglobati, è stata azzerata l'IVC e sono state inserite le tranche di una tantum per la corresponsione della prima tranche a gennaio 2006 (vedere paragrafo una tantum);

**Metalmeccanica – Industria (A001)** sono stati inseriti i seguenti codici apprendistato per la gestione dell'apprendistato professionalizzante (accordo 19 gennaio 2006):

24N livello 3 addetti prod. semplici (apprendistato profess.), 34N livello 5 con laurea inerente (apprendistato profess.), 36N livello 3 con diploma inerente (apprendistato profess.), 38N livello 6 con laurea inerente (apprendistato profess.), 42N livello 3 apprendistato professionalizzante, 42N livello 7 con laurea inerente (apprendistato profess.), 46N livello 4 con diploma inerente (apprendistato profess.), 52N livello 4 apprendistato professionalizzante, 54N livello 5 con diploma inerente (apprendistato profess.), 60N livello 5 apprendistato professionalizzante.

Viene evidenziato nel cedolino anche il livello utilizzato per il calcolo della retribuzione e la dicitura "Retribuzione calcolata sul livello…".

Segnaliamo che viene riportato nel verbale anche un apprendistato della durata di 40 mesi ma non vengono date istruzioni in merito al livello d'inquadramento relativo, in attesa di chiarimenti non è stato quindi possibile inserirlo.

Da una verifica sul contratto sono inoltre state variate le percentuali del trattamento della malattia per gli apprendisti impiegati;

**Oreficeria - Industria (A019)** il 30 gennaio è stato concluso l'accordo di rinnovo del ccnl, sono state inserite le tranche di una tantum (vedere paragrafo una tantum);

**Pulizia/multiservizi UNCI/CONFSAL (F038)** aggiornati i minimi conglobati con decorrenza novembre 2005, a cura Utente la corresponsione degli arretrati;

**Terme (E061)** sono stati inseriti gli importi della seconda tranche dell'IVC, avendo ricevuto la documentazione relativa solo questo mese ricordiamo che non sono stati erogati gli importi della prima tranche, a cura Utente la corresponsione degli importi arretrati della prima tranche con decorrenza ottobre 2005;

# **1.2 VARIAZIONI CONTRATTUALI MESE DI FEBBRAIO**

**Agenzie di assicurazioni (E015)** per gli Utenti che gestiscono solo dal gennaio 2006 aziende con questo codice contratto e con questa procedura, ricordiamo che è a Loro cura la corresponsione, in un elemento paga libero, dell'indennità di vacanza contrattuale sugli scatti d'anzianità. Per gli importi unitari (della 2ª tranche) da moltiplicare per il numero degli scatti d'anzianità maturati dal dipendente riproponiamo la seguente tabella tratta dalla circolare di settembre 2005:

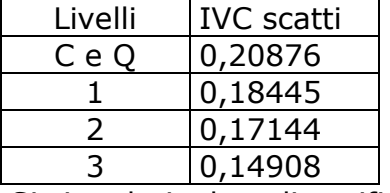

Si ricorda inoltre di verificare ogni mese la maturazione di nuovi scatti ed incrementare di conseguenza l'IVC relativa;

**Agricoltura - operai (A072)** sono stati inseriti gli elementi provinciali per la suddivisione contrattuale H relativa a Foggia; (la prima cifra identifica l'area, la seconda il livello), sono inoltre stati inseriti i livelli EC, ECD (ex-comuni primi 12 mesi), ERD (ex-raccolta) per la suddivisione contrattuale E (Verona);

**Autoscuole (E013)** corresponsione della seconda tranche di una tantum (vedere paragrafo una tantum) (accordo 5 luglio 2005);

Centro Paghe Padova srl – Circolare mensile febbraio 2006 5

**Carta – Industria (A037)** sono stati inseriti i nuovi livelli B2S e C1S (ex-PAR), il prossimo mese sarà cancellato il livello PAR, a cura Utente effettuare la variazione del livello nella 5° videata dell'anagrafica dipendente, sono stati inoltre inseriti i seguenti codici per la gestione dell'apprendistato professionalizzante: 36N livello C1S Apprendistato professionalizzante, 36N livello C1 Apprendistato professionalizzante, 36N livello C2 Apprendistato professionalizzante, 36N livello C3 Apprendistato professionalizzante, 36N livello D1 Appr. profess. per iter automatico di carriera, 48N livello B1 Apprendistato professionalizzante, 48N livello B2S Apprendistato professionalizzante, 48N livello B2 Apprendistato professionalizzante, 60N livello AS Apprendistato professionalizzante, 60N livello A Apprendistato professionalizzante, 36N livello B1 Appr. profess. con diploma/laurea breve coerenti, 36N livello B2S Appr. profess. con diploma/laurea breve coerenti, 36N livello B2 Appr. profess. con diploma/laurea breve coerenti, 48N livello AS Appr. profess. con diploma/laurea breve coerenti, 48N livello A Appr. profess. con diploma/laurea breve coerenti, 24N livello B1 Apprendistato professionalizzante con laurea coerente, 24N livello B2S Apprendistato professionalizzante con laurea coerente, 24N livello B2 Apprendistato professionalizzante con laurea coerente, 36N livello AS Apprendistato professionalizzante con laurea coerente, 36N livello A Apprendistato professionalizzante con laurea coerente, Viene evidenziato nel cedolino anche il livello utilizzato per il calcolo della retribuzione e la dicitura "Retribuzione calcolata sul livello…" (accordo 25 gennaio 2006);

**Cooperative di facchinaggio (E052)** in base all'accordo 20 ottobre 2005 sono stati aggiornati:

- i minimi conglobati,
- gli importi del tfr orario per tutti i livelli,
- le percentuali dello straordinario;

**Cooperative di facchinaggio ore (E054)** in base all'accordo 20 ottobre 2005 sono stati aggiornati:

- i minimi conglobati,
- gli importi dell'elemento di maggiorazione,
- gli importi del tfr orario per tutti i livelli,
- gli importi dell'elemento di maggiorazione nella suddivisione ST,
- le percentuali dello straordinario;

**Edilizia – Industria (A021)** sono stati aggiornati gli elementi provinciali per gli impiegati e gli operai discontinui relativi alla suddivisione territoriale di Parma (PR), sono stati aggiornati gli elementi provinciali per gli impiegati della suddivisione territoriale di Pavia (PV) e per gli operai della suddivisione territoriale di Arezzo (AR);

**Lapidei – Industria (A023)** sono stati inseriti gli elementi provinciali per le suddivisioni territoriali di Foggia (escavazione blocchi) (FG) e Foggia (segherie) (FJ) relative alla suddivisione contrattuale A (marmi) (accordo provinciale 19 maggio 2003), per entrambe le suddivisioni contrattuali sono state inserite anche le suddivisioni territoriali Nazionale (NA), in automatico sono state inserite le suddivisioni NA in anagrafica ditta e/o dipendente se non compilate altrimenti. Da questa data gli elementi paga 18, 19 e 20 saranno a disposizione del Centro (evidenziati in verde nell'anagrafica dipendente), a cura Utente spostare in altri elementi paga liberi eventuali importi inseriti;

**Lavoro domestico (E036)** di seguito la tabella dei contributi in vigore per il 2006 (circ. INPS n° 19 del 8/2/06):

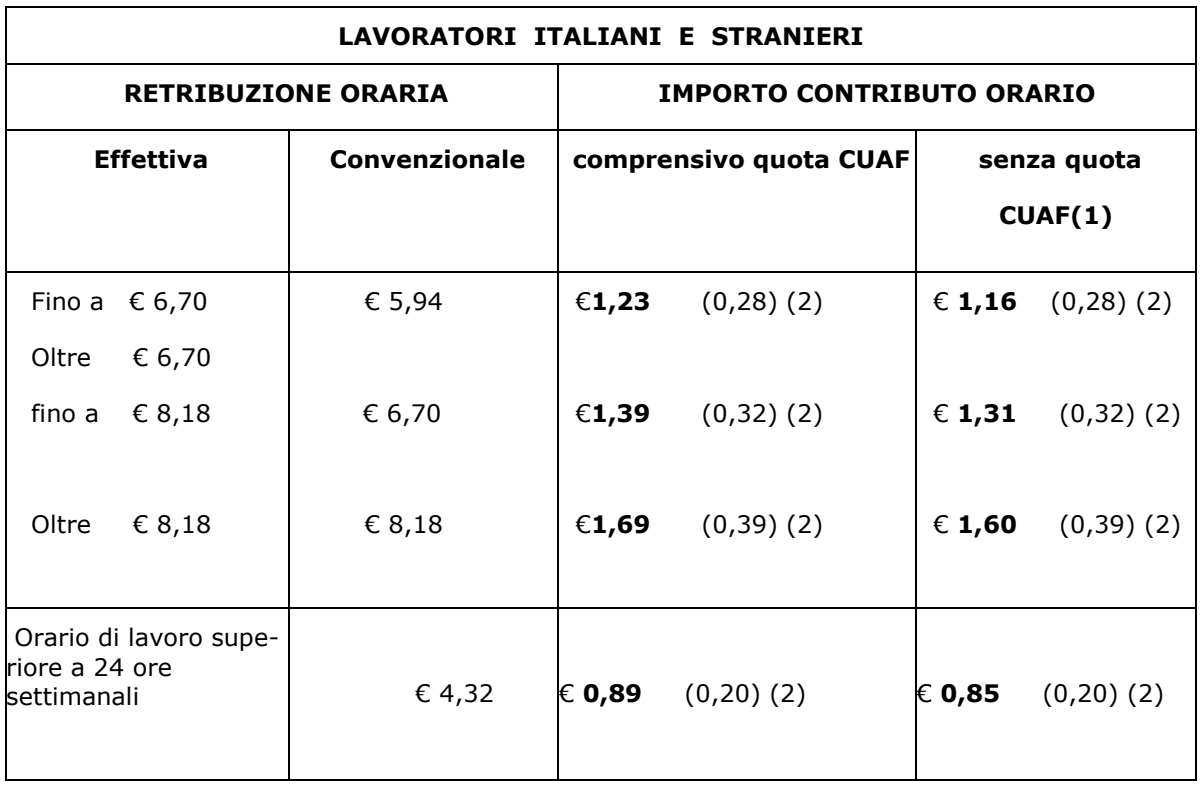

(1) Il contributo CUAF (Cassa Unica Assegni Familiari) non è dovuto solo nel caso di rapporto fra coniugi e tra parenti o affini entro il terzo grado conviventi.

(2) La cifra tra parentesi è la quota a carico del lavoratore;

**Magazzini generali (Assologistica) (A050)** sono stati aggiornati i minimi conglobati (accordo 22 settembre 2005);

**Metalmeccanica – cooperative (A002)** sono stati inseriti i seguenti codici apprendistato per la gestione dell'apprendistato professionalizzante (accordo 31 gennaio 2006):

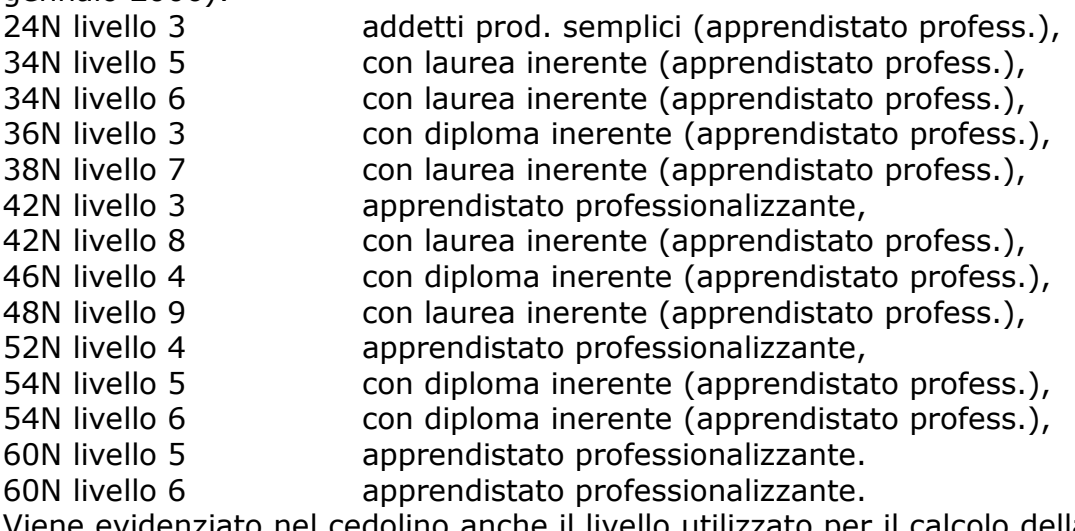

Viene evidenziato nel cedolino anche il livello utilizzato per il calcolo della retribuzione e la dicitura "Retribuzione calcolata sul livello…".

Da una verifica sul contratto sono inoltre state variate le percentuali del trattamento della malattia per gli apprendisti impiegati;

**Metalmeccanica – API (B001)** sono stati inseriti i seguenti codici apprendistato per la gestione dell'apprendistato professionalizzante (accordo 24 gennaio 2006): 24N livello 3 addetti prod. semplici (apprendistato profess.), 34N livello 5 con laurea inerente (apprendistato profess.), 36N livello 3 con diploma inerente (apprendistato profess.), 38N livello 7 con laurea inerente (apprendistato profess.), 40N livello 6 con laurea inerente (apprendistato profess.), 42N livello 3 apprendistato professionalizzante, 42N livello 8 con laurea inerente (apprendistato profess.), 46N livello 4 con diploma inerente (apprendistato profess.), 48N livello 9 con laurea inerente (apprendistato profess.), 52N livello 4 apprendistato professionalizzante, 54N livello 5 con diploma inerente (apprendistato profess.), 60N livello 5 apprendistato professionalizzante. 60N livello 6 con diploma inerente (apprendistato profess.), 66N livello 6 apprendistato professionalizzante.

Viene evidenziato nel cedolino anche il livello utilizzato per il calcolo della retribuzione e la dicitura "Retribuzione calcolata sul livello…".

Da una verifica sul contratto sono inoltre state variate le percentuali del trattamento della malattia per gli apprendisti impiegati;

**Metalmeccanica – Industria (A001)** da una verifica sono stati variati i livelli per il calcolo utilizzati nel codice apprendistato professionalizzante 60N livello 5° inserito nei giorni scorsi;

**Oreficeria - Industria (A019)** il 30 gennaio 2006 è stato concluso l'accordo di rinnovo del ccnl 7 aprile 2000, sono stati perciò aggiornati i minimi conglobati, sono stati inoltre inseriti i seguenti codici apprendistato per la gestione dell'apprendistato professionalizzante:

24N livello 3 addetti prod. semplici (apprendistato profess.),

36N livello 3 con diploma inerente (apprendistato profess.),

36N livello 4 con laurea inerente (apprendistato profess.),

36N livello 5 con laurea inerente (apprendistato profess.),

36N livello 6 con laurea inerente (apprendistato profess.),

- 36N livello 7 con laurea inerente (apprendistato profess.),
- 42N livello 3 apprendistato professionalizzante,
- 46N livello 4 con diploma inerente (apprendistato profess.),
- 52N livello 4 apprendistato professionalizzante,
- 54N livello 5 con diploma inerente (apprendistato profess.),
- 54N livello 6 con diploma inerente (apprendistato profess.),
- 60N livello 5 apprendistato professionalizzante.
- 60N livello 6 apprendistato professionalizzante.

Viene evidenziato nel cedolino anche il livello utilizzato per il calcolo della retribuzione e la dicitura "Retribuzione calcolata sul livello…".

**Spedizioni e trasporto merci – Artigianato (C026)** sono stati aggiornati i minimi conglobati (accordo 2 dicembre 2005);

**Spedizioni e trasporto merci – Artigianato (C027)** sono stati aggiornati i minimi conglobati (accordo 2 dicembre 2005);

**Spedizioni, trasporto merci e logistica – Industria (Confetra) (A080)** sono stati aggiornati i minimi conglobati (accordo 22 settembre 2005);

Inserita nuova opzione, seconda anagrafica "suddivisioni" lettera "F" codice **GM**, con questo sistema per chi utilizza il calendario/eventi sarà possibile gestire **le malattie** senza il conteggio del sabato, quindi mantenendo il divisore 22 e non 26.

**Spedizioni, trasporto merci e logistica – Industria (FAI, Fita-CNA) (A053)** sono stati aggiornati i minimi conglobati (accordo 22 settembre 2005);

**Telecomunicazioni (A036)** corresponsione della seconda tranche di una tantum (vedere paragrafo una tantum) (accordo 3 dicembre 2005);

**Vetro – Industria (A031)** sono stati aggiornati: i minimi conglobati e l'IPO per la suddivisione contrattuale A (settori meccanizzati), i minimi conglobati per la suddivisione contrattuale B (settori a soffio), l'aggiornamento relativo alla suddivisione contrattuale C (settori della trasformazione) è previsto ad aprile 2006 (accordo 23 settembre 2004);

# **1.3 GESTIONE UNA TANTUM**

*Sono state inserite per alcuni contratti le tranche di una tantum da corrispondere per l'erogazione automatica, in caso di cessazione del dipendente, già dal corrente mese. Per l'applicazione automatica si rinvia alla circolare 02/2004, punto 2.7 . A cura Utente il controllo dei casi non gestiti in automatico.* 

**Autoscuole (E013)** ai lavoratori in servizio alla data di stipula del presente accordo verrà corrisposto, a copertura del periodo, 1 gennaio 2004 al 30 giugno 2005, un importo forfetario lordo pro-capite di euro 550,00 (cinquecentocinquanta/00). L'una tantum sarà erogata in due rate con le retribuzioni dei mesi di settembre 2005 e **febbraio 2006**. L'importo rispettivamente di 300,00 euro (trecento/00) e di 250,00 euro (duecentocinquanta/00) dell'una tantum sarà proporzionalmente ridotto per i lavoratori assunti successivamente alla data del 1 gennaio 2004, in funzione della data di assunzione, nonché per il personale parttime in relazione alla ridotta prestazione lavorativa.

A tal fine non vengono considerate le frazioni di mese inferiori a 15 giorni, mentre vengono considerate come mese intero quelle pari o superiori ai 15 giorni.

L'importo forfetario di cui sopra non verrà considerato utile ai fini dei vari istituti contrattuali e del TFR.

Le giornate per assenza della malattia, infortunio, gravidanza, puerperio e congedo matrimoniale intervenute nel periodo 1 gennaio 2004 – 30 giugno 2005 che hanno dato luogo a pagamento di indennità a carico degli istituti competenti e di integrazione a carico delle aziende saranno considerate utili ai fini dell'importo dell'una tantum.

In assenza di specifiche istruzioni, per gli apprendisti vengono corrisposti importi uguali a quelli degli altri lavoratori, a cura Utente valutare se proporzionare in base allo scaglione di apprendistato gli importi proposti in automatico nei movimenti dei dipendenti.

**Telecomunicazioni (A036)** ai lavoratori in forza alla data del 3 dicembre sarà erogato, un importo "una tantum" di € 500 lordi, riparametrato, corrisposto proquota con riferimento a tanti dodicesimi quanti sono i mesi di servizio prestati nel periodo 1° gennaio – 31 dicembre 2005. La frazione di mese superiore a 15 giorni sarà considerata, a questi effetti, come mese intero. Detto importo sarà riproporzionato per i lavoratori a tempo parziale. Tale importo sarà corrisposto per la metà con le competenze del mese di dicembre 2005 e per la seconda metà con le competenze del mese di **febbraio 2006**, ovvero in unica soluzione con le competenze del mese di dicembre 2005. Nel caso di risoluzione del rapporto di lavoro il suddetto importo verrà corrisposto all'atto della liquidazione delle competenze.

Tale importo è escluso dalla base di calcolo del trattamento di fine rapporto ed è stato quantificato considerando in esso anche i riflessi sugli istituti di retribuzione diretta ed indiretta, di origine legale o contrattuale, ed è quindi, comprensivo degli stessi*.* Gli importi sono stati inseriti al lordo, non vengono date istruzioni riguardo l'IVC a cura Utente valutare se detrarre gli importi dell'IVC.

In assenza di specifiche istruzioni, per gli apprendisti vengono corrisposti importi uguali a quelli degli altri lavoratori, a cura Utente valutare se proporzionare in

base allo scaglione di apprendistato gli importi proposti in automatico nei movimenti dei dipendenti.

*Una tantum inserite per la corresponsione nello scorso mese dopo la pubblicazione della circolare mensile:* 

**Metalmeccanica – API (B001)** ai lavoratori in forza al 24 gennaio 2006, verrà corrisposto un importo forfetario di Euro 320, a titolo di arretrati retributivi per l'anno 2005, erogabile in due tranche di pari importo, la prima nel mese di febbraio e la seconda nel mese di luglio 2006.

L'importo forfetario lordo è suddivisibile in quote mensili in relazione alla durata del rapporto di lavoro nel periodo 1° gennaio – 31 dicembre 2005.

La frazione di mese superiore a 15 giorni sarà considerata a questi effetti come mese intero.

L'importo dell'importo forfetario è stato quantificato considerando in esso anche i riflessi sugli istituti di retribuzione diretta ed indiretta, di origine legale o contrattuale, ed è quindi comprensivo degli stessi.

Inoltre, in attuazione di quanto previsto dal secondo comma dell'art. 2120 Codice civile, l'importo forfetario è escluso dalla base di calcolo del trattamento di fine rapporto.

Nel caso di risoluzione del rapporto di lavoro il suddetto importo verrà corrisposto all'atto della liquidazione delle competenze.

Le giornate di assenza dal lavoro per malattia, infortunio, gravidanza e puerperio e congedo matrimoniale, intervenute nel periodo 1 gennaio – 31 dicembre 2005, con pagamento di indennità a carico dell'istituto competente ed integrazione a carico delle aziende, saranno considerate utili ai fini dell'importo di cui sopra.

Ai lavoratori che nel periodo 1° gennaio – 31 dicembre 2005, fruiscano di trattamenti di Cassa integrazione guadagni, di riduzione dell'orario di lavoro per contratti di solidarietà e/o di altre prestazioni economiche previdenziali, l'importo forfetario sarà corrisposto secondo le disposizioni vigenti in materia.

Nella procedura vengono corrisposti in automatico gli importi interi agli apprendisti e proporzionati ai part-time. Le tranche sono state inserite per la corresponsione in automatico con i cedolini di gennaio 2006 e giugno 2006. Utilizzare la nuova funzione nelle utility a.c. per produrre la stampa scadenze una tantum. Le caratteristiche di corresponsione sono simili a quelle previste da Federmeccanica riportate sotto. A cura Utente variare l'importo in base a diverse valutazioni.

**Metalmeccanica - cooperative (A002)** ai lavoratori in forza al 31 gennaio 2006, verrà corrisposto un importo di Euro 320, onnicomprensivo e non incidente sul TFR, a titolo di arretrati retributivi per l'anno 2005 secondo le modalità già in atto, erogabile in due tranche di pari importo, la prima nel mese di febbraio e la seconda nel mese di luglio 2006.

Nella procedura vengono corrisposti in automatico gli importi interi agli apprendisti e proporzionati ai part-time. Le tranche sono state inserite per la corresponsione in automatico con i cedolini di **gennaio 2006** e giugno 2006. Utilizzare la nuova funzione nelle utility a.c. per produrre la stampa scadenze una tantum. Le caratteristiche di corresponsione sono simili a quelle previste da Federmeccanica sotto riportate. A cura Utente variare l'importo in base a diverse valutazioni.

**Metalmeccanica – Industria (A001)** ai lavoratori in forza al 19 gennaio 2006, verrà corrisposto un importo di Euro 320, onnicomprensivo e non incidente sul TFR, a titolo di arretrati retributivi per l'anno 2005 secondo le modalità già in atto, erogabile in due tranche di pari importo, la prima nel mese di febbraio e la seconda nel mese di luglio 2006.

Riportiamo le seguenti indicazioni operative di Federmeccanica .

L'importo forfetario lordo di 320,00 euro, a copertura del periodo 1° gennaio - 31 dicembre 2005, è dovuto a tutti i **lavoratori in forza alla data del 19 gennaio 2006**.

L'*una tantum* dovrà essere corrisposta in due rate pari a:

- euro 160,00 lordi con la retribuzione erogata **nel corso del mese di febbraio 2006**;
- euro 160,00 lordi **nel corso del mese di luglio 2006**;

(l'erogazione dell'*una tantum* è indipendente dal momento in cui viene pagata la retribuzione di competenza del mese rispettivamente di febbraio e luglio).

Nel caso di risoluzione del rapporto antecedente al momento di pagamento dell'*una tantum*, questa sarà erogata in cumulo con le altre competenze dovute.

L'importo dell'*una tantum* dovrà essere registrato a libro paga con apposita voce (ad esempio: *una tantum* ex accordo 19.1.2006) ed andrà assoggettato ai contributi assicurativi e previdenziali in cumulo con la retribuzione afferente il mese di erogazione.

Per quanto riguarda il trattamento fiscale dell'*una tantum*, sulla base della Risoluzione dell'Agenzia delle Entrate del 16 marzo 2004, n. 43/E, (cfr. in proposito la circolare Confindustria del 20 aprile 2004) riteniamo che essa possa essere assoggettabile a tassazione separata.

L'importo dell'*una tantum* tiene già conto di tutti i riflessi sugli istituti di retribuzione diretta ed indiretta, di origine legale o contrattuale, le parti hanno, inoltre, espressamente escluso tale importo dalla base di calcolo del trattamento di fine rapporto.

L'*una tantum* deve essere ragguagliata a tante quote mensili (pari a 13,3333 euro per ogni tranche) per quanti sono i mesi interi per i quali è stata corrisposta la retribuzione a carico dell'azienda nel periodo 1° gennaio - 31 dicembre 2005. A questi effetti la frazione di mese superiore ai quindici giorni viene considerata come mese intero.

L'erogazione non compete in relazione ai periodi mensili nei quali si è verificata una sospensione della prestazione senza diritto alla retribuzione (ad esempio, servizio militare, aspettativa, assenza facoltativa post-partum, ecc.).

Sono, invece, utili ai fini della maturazione dell'*una tantum*, le giornate di assenza dal lavoro per malattia, infortunio, gravidanza e puerperio e congedo matrimoniale che abbiano dato luogo al pagamento di indennità a carico dell'Istituto competente e di integrazione a carico delle aziende.

Sono altresì utili i periodi di sospensione del rapporto di lavoro e di riduzione dell'orario per intervento della Cassa integrazione guadagni, sia essa ordinaria che straordinaria, e per riduzione dell'orario di lavoro settimanale per contratti di solidarietà.

Per quanto riguarda l'orientamento degli Istituti previdenziali circa le modalità operative da seguire per l'inserimento delle quote di *una tantum* nella retribuzione integrabile o nella base di calcolo delle diverse indennità erogate nel periodo 1° gennaio - 31 dicembre 2005, riteniamo applicabili i criteri già adottati dall'Inps nelle precedenti occasioni. Comunque, in attesa di conferma da parte degli uffici competenti, ci riserviamo di inviare specifiche comunicazioni in materia.

In conclusione, con particolare riferimento a problemi applicativi che dovessero sorgere, si ricorda che:

- l'*una tantum* **non compete** ai lavoratori assunti a partire dal 20 gennaio;
- ugualmente, **non compete** ai lavoratori il cui rapporto di lavoro sia cessato, ovvero siano stati promossi dirigenti, antecedentemente al 19 gennaio 2006;
- trattandosi di ordinario trattamento economico le erogazioni **non competono** ai lavoratori a domicilio (per i quali, in base all'art. 8, della legge 18 dicembre 1973, n. 877, è prevista una retribuzione sulla base di tariffe di cottimo pieno determinate a livello regionale);
- ai lavoratori con contratto di apprendistato l'*una tantum* **compete** in misura intera in relazione al periodo di servizio nell'arco temporale interessato (1° gennaio - 31 dicembre 2005);
- $\diamond$  ai lavoratori con rapporto a tempo determinato, nel caso in cui fossero in forza alla data del 19 gennaio 2006, **competono** tante quote di *una tantum* quanti sono i mesi, o loro frazioni equiparabili a mese intero, di servizio prestato nel periodo 1º gennaio - 31 dicembre 2006;
- ai lavoratori a tempo parziale **compete** l'erogazione dell'importo forfetario in misura proporzionale al loro specifico orario contrattuale.

Nella procedura vengono corrisposti in automatico gli importi interi agli apprendisti e proporzionati ai part-time. Le tranche sono state inserite per la corresponsione in automatico con i cedolini di gennaio 2006 e giugno 2006. Utilizzare la nuova funzione nelle utility a.c. per produrre la stampa scadenze una tantum. A cura Utente variare l'importo in base a diverse valutazioni.

*Una tantum non di pertinenza del mese già inserite per la corresponsione in caso di cessazione.* 

**Carta – Industria (A037)** ai lavoratori in forza al 25 gennaio 2006 verrà erogato l'importo una tantum lordo differenziato per livello commisurato all'anzianità di servizio nel periodo 1.7.2005 – 28.02.2006 con riduzione proporzionale in caso di aspettativa, assenza facoltativa post-partum, Cig a 0 ore.

L'una tantum, comprensiva dei riflessi sugli istituti contrattuali diretti e indiretti e non utile ai fini del TFR verrà corrisposta:

per il 50% con le competenze di marzo 2006,

- per il restante 50% con le competenze di luglio 2006.

In automatico viene caricata nei movimenti la voce 0560, è a cura Utente operare la distinzione degli importi a differente tassazione utilizzando le voci 0560 e 0561.

In assenza di specifiche istruzioni, nella procedura vengono corrisposti in automatico gli importi interi agli apprendisti e proporzionati ai lavoratori part-time. Le tranche sono state inserite per la corresponsione in automatico con i cedolini di marzo 2006 e giugno 2006. A cura Utente variare l'importo in base a diverse valutazioni.

**Oreficeria - Industria (A019)** ai lavoratori in forza alla data del 30 gennaio 2006 è riconosciuto a titolo di arretrati un importo forfetario che liquida ogni spettanza economica relativa al periodo di vacanza contrattuale, pari a 360 euro lordi suddivisibili in quote mensili che competeranno in relazione alla durata del rapporto di lavoro (con esclusione dei periodi di aspettativa e di permesso non retribuito e periodi nei quali si è verificata una sospensione della prestazione senza diritto alla retribuzione) nel periodo 1° gennaio 2004 - 31 gennaio 2006. La frazione di mese retribuita superiore a 15 giorni sarà considerata, a questi effetti, come mese intero, quella sino a 15 giorni non sarà computata.

L'importo dell'una tantum" è stata quantificato considerando in esso anche gli eventuali riflessi sugli istituti di retribuzione diretta ed indiretta, di origine legale e contrattuale, ed è quindi comprensivo degli stessi.

Inoltre, in attuazione di quanto previsto dal 2° comma dell'art. 2120 codice civile è esclusa dalla base di calcolo del t.f.r.

Il suddetto importo verrà erogato in due rate:

- euro 180 lordi nel corso del mese di aprile 2006;

- euro 180 lordi nel corso del mese di luglio 2006.

Nel caso di risoluzione del rapporto di lavoro il suddetto importo verrà corrisposto all'atto della liquidazione delle competenze.

Per i lavoratori part-time ciascuna rata sarà coerentemente proporzionata.

12 Centro Paghe Padova srl – Circolare mensile febbraio 2006

Le giornate di assenza dal lavoro per malattia, infortunio, gravidanza e puerperio e congedo matrimoniale, intervenute nel periodo 1° gennaio 2004 - 31 gennaio 2006, con pagamento di indennità a carico dell'istituto competente e di integrazione a carico delle aziende saranno considerate utili ai fini dell'importo di cui sopra.

In automatico viene caricata nei movimenti la voce 0561, è a cura Utente operare la distinzione degli importi a differente tassazione utilizzando le voci 0560 e 0561.

Nella procedura vengono corrisposti in automatico gli importi interi agli apprendisti e proporzionati ai lavoratori part-time. Le tranche sono state inserite per la corresponsione in automatico con i cedolini di marzo 2006 e giugno 2006. A cura Utente variare l'importo in base a diverse valutazioni.

# **1.4 AGGIORNAMENTI ANNUALI SOGGETTI A RIVALUTAZIONE ANNUA**

- A seguito della circolare INPGI PC/01/CV del 17/01/2006 sono stati variati i minimali di retribuzione, marche per gli apprendisti, retribuzioni convenzionali, limiti per il contributo 1% aggiuntivo e per il tetto contributivo, ecc.
- A seguito della circolare ENPALS n° 3 del 31/01/2006 sono stati variati i minimali di retribuzione, marche per gli apprendisti, limiti per il contributo 1% aggiuntivo e per il tetto contributivo, ecc.
- In seguito a circolare INPS n.18 del 08/02/2006 si aggiornano gli importi dei contributi fissi dovuti per gli apprendisti portando a **2,89** euro il contributo settimanale escludendo l'INAIL mentre risulta di **2,98** euro il contributo includendo l'INAIL. Nel mese di gennaio in via transitoria e in attesa del dato definitivo, gli importi utilizzati sono stati rispettivamente 2,90 e 2,99. Le aliquote interessate all'aggiornamento sono quelle al cui interno si evidenziano i seguenti enti:1180,1183,1186,1188 che erano valorizzate con vecchio importo 2,90; 1181,1184,1187,1189 che erano valorizzate con vecchio importo 2,99
- sono stati variati gli importi massimi mensili dei trattamenti di integrazione salariale e la retribuzione di riferimento oltre la quale è possibile attribuire il secondo dei suddetti massimali secondo quanto stabilito da circolare INPS n.21 del 13/2/2006.
- Sono state aggiornate le retribuzioni convenzionali da prendere a base per il calcolo dei contributi dovuti per le assicurazioni obbligatorie dei lavoratori italiani operanti all'estero ai sensi di quanto stabilito da decreto interministeriale pubblicato in Gazzetta Ufficiale il 10/02/2006.

## **1.5 FESTIVITA' CONTRATTI ARTIGIANI VENETO**

Per il contratto Alimentari (C037) è stato verificato nel CCRL del '90 ed in quelli seguenti che a livello regionale veneto i permessi rol continuano ad essere 24 ore e non 16, sono perciò state aggiornate le relative suddivisioni territoriali del Veneto con il valore annuo di 37,34 ore.

# **1.6 APPRENDISTATO PROFESSIONALIZZANTE**

Per gli apprendistati professionalizzanti nei quali è stata inserita la scelta X e la percentuale di 96,14, per non superare la retribuzione netta del lavoratore qualificato di pari livello, in presenza di un'aliquota contributiva che prevede un contributo dipendente dell'8,89% solamente, viene ora calcolata la percentuale del 96,45% in sostituzione del 96,14%, di conseguenza per questi casi di apprendistati professionalizzanti ci sarà un lieve aumento della paga.

#### **1.7 APPRENDISTATI**

E' stata variata nei contratti la tabella degli apprendistati nella griglia "*Apprendistati*" inserendo una nuova colonna "*M.U.T.*", come da immagine sotto riportata.

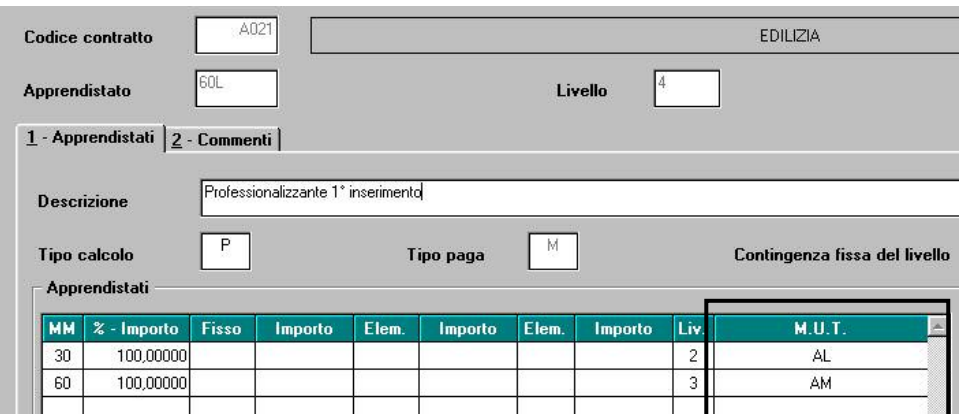

In tale colonna vengono riportati i livelli per la compilazione della denuncia telematica a Cassa edile secondo le specifiche rilevate da MUT.

Tale colonna è stata compilata per gli apprendistati dei contratti relativi ad edilizia come di seguito riportato:

**A021** "*Edilizia - Industria*".

**A022** "*Edilizia - cooperative*".

**B025** "*Edilizia - API*".

**C013** "*Edilizia - Artigianato*".

Si fa presente che in mancanza di un preciso riferimento della fascia di apprendistato con le specifiche MUT nella colonna MUT come livello è stato impostato "*00*" che vale come "*Qualifica non pervenuta*".

## **1.8 AGGIORNAMENTI RELATIVI A CONTRIBUTI, ALIQUOTE ED ENTI**

#### **1.8.1 ALIQUOTE AGRICOLTURA**

**Sono state variate le aliquote contributive** relative all'agricoltura (prefisso "V") secondo tali criteri:

- Non sono state variate le aliquote personalizzate relative agli operai (fino al codice ente V152).
- Sono state variate le aliquote personalizzate relative agli impiegati nettizzando e riducendo di un punto percentuale la contribuzione a carico ditta andando a diminuire gli enti interessati al beneficio contributivo secondo quanto stabilito da circolare INPS
- Sono state variate le aliquote standard (dalla V200 in poi) nettizzandole dall'ente 3380 "FISCALIZZAZIONI SCAU" e riducendole di un punto percentuale secondo quanto stabilito dalla circolare INPS che specifica che i datori di lavoro agricoli operano l'esonero contributivo per gli operai sulla contribuzione versata con le modalità ex SCAU.

Si precisa a tal proposito che l'aliquota V226 si intende riferita a cooperative agricole legge 240/84 iscritte a all'albo informatico delle società cooperative. A tale aliquota è stato applicato il beneficio intero di un punto percentuale.

#### **Sono state create le seguenti nuove aliquote relative all'agricoltura:**

**V202** "OTI – GENER AZIENDE AGRIC – SG 40%" creata come l'aliquota standard V200 calcolando lo sgravio del 40%

**V203** "OTD – GENER AZIENDE AGRIC – SG 40%" creata come l'aliquota standard V201 calcolando lo sgravio del 40%

14 Centro Paghe Padova srl – Circolare mensile febbraio 2006

**V204** "OTI – GENER AZIENDE AGRIC – SG 70%" creata come l'aliquota standard V200 calcolando lo sgravio del 70%

**V205** "OTD – GENER AZIENDE AGRIC – SG 70%" creata come l'aliquota standard V201 calcolando lo sgravio del 70%

**V213** "OTI – AZ.COLTIV.DIRETTE – SG 40%" creata come l'aliquota standard V211 calcolando lo sgravio del 40%

**V215** "OTI – AZ.COLTIV.DIRETTE – SG 70% creata come l'aliquota standard V211 calcolando lo sgravio del 70%

**V216** "OTD – AZ.COLTIV.DIRETTE – SG 70%" creata come l'aliquota standard V212 calcolando lo sgravio del 70%

Per tali aliquote sono state inoltre inseriti i dati nella videata "vecchie alliquote".

#### **1.8.2 ALIQUOTE STANDARD**

**Sono state inserite/variate le seguenti aliquote:** 

**A011:** *"COME A001 CON FASC"* variato nella descrizione da FONDO MILANO a **FASC**.

**H012** *ISTITUZ.PUBB.ASS E BENEF. - TAB 2.8* 

**H013** *ISTITUZ.PUBB.ASS E BENEF. - (PD)* con carico dipend. al 8,54%.

**H046:** "*COME H02 PARTICOLARE SA1-PD*" variato ente 1101 da 30,91 a 31,48

- **H053:** "*ENTI MORALI (PD)*" inserita come da specifiche richieste da CP PADO-VA.
- **H065:** "*PERS. INSEGNANTE NO CUAF (XS1-VI)"* variato ente 1102 da 1,61 a 1,15 ed eliminato ente 1131
- **H095:** "*DIPENDENTI STATALI-VR (VEDI COMMENTI)"*
- **H096**: "*COME H094 SI FG-SI INADEL-SCUOLE (VI)"* nuova aliquota.
- **M026**: "COME M003 AV-DIR(MAL.) (P300 E P400)" nuova aliquota.
- **M091**: "LAV.SPETT.GIORNAL./1 GR.ENPALS/SI MAL." Variato ente 3302 da 10,10 a 8,89%
- **M105**: "CO.CO.CO. ENPALS A SCAGLIONI" nuova aliquota con 4479 (con calcolo scaglione per 1%).

**P075:** "*CO.CO.CO. 10%"* aggiornata aliquota a 5 decimali (3,33333 dip. – 6,66667 ditta)

- **P076** : "*CO.CO.CO.18,20%"* aggiornata aliquota a 5 decimali (6,06666 dip. 12,13334 ditta)
- **P188**: "*CO.CO.CO IPASVI 2% (BG)*" creata con nuovo ente 4436 IPASVI con 2% carico ditta
- **P189**: "*LAV. OCC. IMP. IRE NO DECURT.CTR. INPS*" creata nuova aliquota per non decurtare i contributi inps dall'imponibile IRE.
- **V019**: "*OTI.COOP.AGR.L240 T.I. SGR40%(XL2-VI)"* tolti gli enti 1104 e 9980.
- **Z025**: "*DIRIGENTI ISTITUTI RICERCA (MI)"* dirigenti del commercio con totale aliquota INPS al 31,11%, senza contributi minori.
- **Z079**: "*DIRIGENTI INDUSTRIALI ESTERO (VE1-VI)"* tolto l'ente 3315 FASI
- **A062 / A063 / A067 / H017 / H093 :** inserita nella descrizione la tabella INPS di riferimento e nei commenti i dettagli di tale tabella (descrizioni e dettagli come da tabelle INPS aggiornate a OTTOBRE 2005). A cura Utente il controllo delle tabelle e delle istruzioni INPS sull'utilizzo delle aliquote.

#### **1.8.3 ELIMINAZIONE ALIQUOTE**

Al contrario di quanto riportato nella circolare 01/2006, le seguenti aliquote non verranno eliminate, ma variate e nettizzate dove previsto o richiesto in caso di aliquote particolari:

**F063 / H012 / H013 / H050 / H095 /M018 / M074 / P017/ P024 / P041 / P086 / X001.** 

**Le aliquote che seguono, verranno eliminate** perchè non risultano utilizzate e pertanto NON SONO STATE NE' NETTIZZATE DELLA RIDUZIONE CUAF NE' RI-DOTTE DI UN PUNTO PERCENTUALE in attesa di verificarne l'eventuale utilità: **E020 / E027 / E031 / E052 / E054 / F008 / F042 / H024 / L002 / L013 / M005 / M006 / M040 / M053 / P064 / P079 / Q049 / X003 / X004 / X006 / X049** .

Nella descrizione è stato inserito DA ELIM-. **Se devono essere utilizzate, deve esserne data comunicazione al Centro prima dell'invio delle elaborazioni per evitarne la cancellazione e per la nettizzazione.**

# **1.8.4 MODIFICA ALIQUOTE STANDARD**

Con il presente aggiornamento verranno corrette le seguenti aliquote contributive in base ai principi di nettizzazione e riduzione di costo del lavoro che trovano evidenza nella precedente circolare del 19/01/2006 nei punti 2.1 e 2.2:

#### **B075 B080 B999 H018 H026 H030 H034 H038 H082 H091 H105 H106 H107 H108 H109 P036 P037 P044.**

Sono state inoltre modificate le aliquote contributive **Z006 Z013 Z014 Z075** in base a quanto previsto dalla circolare INPS che stabilisce l'impossibilità di godere dell'esonero dell'1% sul contributo ex articolo 25 c.4 della legge 21 dicembre 1978, n. 845 integrativo della disoccupazione involontaria (contributo dello 0.3% all'interno della contribuzione totale del 1,61).

In tali casi quindi la percentuale di contribuzione relativa all'ente 1102 "disoccupazione" assume un valore di 0,3 e non 0,21 come era in precedenza. L'esonero contributivo beneficiato è dello 0,91% nell'impossibilità di esaurire la misura spettante.

#### **Sono stati variati/aggiunti/eliminati i seguenti enti:**

**3422**: "*SWISS LIFE*" nuovo ente come 3419 ma non storna tfr al fondo.

**4433:** "*FONDO AST*" variata dicitura da ASS.SAN.TURISM a FONDO AST.

**4434:** "*FONDO AST*" inserito nuovo ente per il calcolo ai dipendenti part-time e variata dicitura da ASS.SAN.TURISM a FONDO AST.

**4436:** "*IPASVI*" creato per nuova aliquota P188 il conteggio viene effettuato su RII 152 "imponibile FAP"

**4479:** *"ENPALS"* creato nuovo ente Enpals con scaglioni contributivi per 1%.

**6731:** *"PREVIP" Vecchi iscritti:* versa solamente il contributo del 3% a carico azienda sulla retribuzione utili ai fini tfr e dell' 1% sulla retribuzione utile ai fini tfr quale quota tfr senza alcun contributo a carico dirigente.

**6732:** *"PREVIP" Vecchi iscritti:* versa solamente il contributo del 3% a carico azienda sulla retribuzione utile ai fini tfr e del 100% sulla quota tfr senza alcun contributo a carico dirigente modifiche sulle tabelle.

**4474** "*F.DO FINE CAR.*": in videata 2 → sezione "*Scaglioni contributivi*" variato imponibile del 1° limite da 84.049,00 a 85.478,00.

# **1.8.5 ASSOGGETTAMENTI CASSA EDILE**

## **E' stato variato l'assoggettamento previdenziale per la cassa edile di:**

**Como** che passa da 1,3589% a 1,3559%, la percentuale trasformata nella procedura passa da 9,57% a 9,548%,

**Lecco** che passa da 1,3484% a 1,3454%, la percentuale trasformata nella procedura passa da 9,469% a 9,474%.

#### **E' stato variato l'assoggettamento fiscale per le casse edile di:**

**Ferrara (FA)** – CEDAF che è 0,13% (la percentuale trasformata nella procedura passa da 0,92% a 1,15%),

**Como** che passa da 0,21% a 0,23%, la percentuale trasformata nella procedura passa da 1,48% a 1,62%;

16 Centro Paghe Padova srl – Circolare mensile febbraio 2006

**Lecco** che passa da 0,25% a 0,24%, la percentuale trasformata nella procedura passa da 1,76% a 1,69%;

**Arezzo** che passa da 0,53% a 0,52%, la percentuale trasformata nella procedura passa da 3,73% a 3,66%;

**Asti** che passa da 0,94% a 0,46%, la percentuale trasformata nella procedura passa da 6,62% a 3,24%;

**Salerno** che passa da 0,7% a 0,88%, la percentuale trasformata nella procedura passa da 4,93% a 6,2%;

# **1.9 TABELLE PER EMENS**

- **Tipo cessazione** (?TIPO-CESS) aggiunti codici: 1D: Licenziamento per giusta causa 4:Decesso **Codici evento** (?COD-EVENT) aggiunti codici:
- SOL: contratto solidarietà DMO: assenza per donazione midollo osseo
- **Tipo contribuzione** (EM-CONTRIB) aggiunti codici: F5/F6/F7: Lavoratori frontalieri G0/H0: lavoratore intermittente P5/P6/P7: equivalgono ai tipi rapporto M5/M6/M7 **Tipo soggetto** (EM-TIPOLAV)
- MF/TF: personale marittimo

# **1.10 MODIFICHE SULLE TABELLE**

## **1.10.1 CAMPI STORICI AP E AC**

#### **Sono stati inseriti/variati i seguenti campi storici**

**075:** variata descrizione da 38 a 33 in base alla numerazione CUD 2006. (AP e AC)

**361/363-371:** inseriti storici per corretto riporto degli oneri di cui agli storici 69/203-211 in CUD 2006 (AP e AC)

**199:** Inail su acc.ti a.p. (solo AP)

**201:** Inail su acc.ti a.c. (solo AP)

Entrambi contengono l'inail (1% compreso) dei rispettivi costi sospesi.

## **1.10.2 CODICE FISCALE**

## **E' stato inserito il seguente codice fiscale:**

**B1R7** relativo a Brescia (omocodia). **Z2P6** relativo a Pakistan (omocodia).

# **1.10.3 ENTI CONTRIBUTO SOLIDARIETA'**

#### **Sono stati inseriti i seguenti enti:**

**4434** "*FONDO AST*": inserito l'ente per il calcolo del 10% da versare all'INPS.

## **1.10.4 VOCI CEDOLINO**

**8804:** "*Valore integrazione salariale*" Viene utilizzata agganciata al giustificativo CIGS del calendario. Non esegue nessun conteggio particolare stessa tipologia della voce 0385.

# **2 NOVITA' MENSILI**

## **2.1 PERCENTUALI INAIL ANAGRAFICA DIPENDENTE**

Abbiamo previsto la possibilità di indicare in anagrafica dipendente le percentuali inail diversificate per posizione e percentuale.

Anagrafica dipendente =>  $7^{\wedge}$  videata bottone:

Perc. Inail

Viene visualizzata la seguente videata

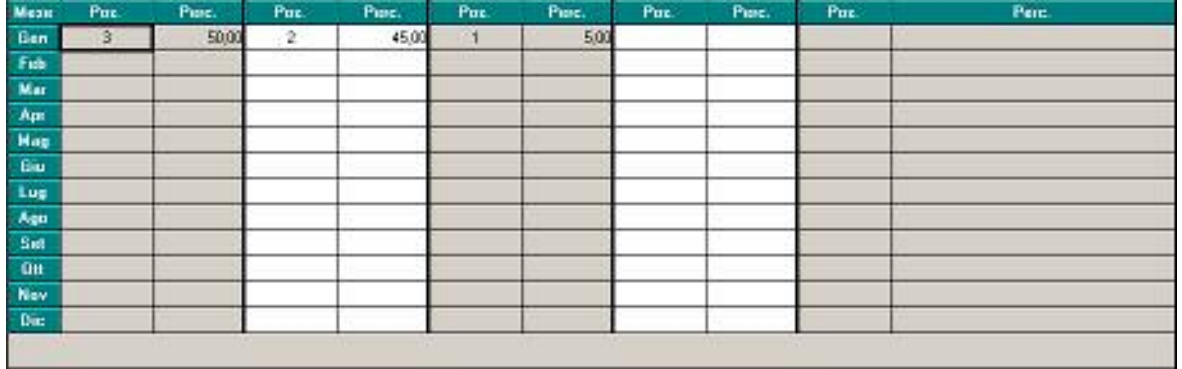

**Mese:** sono indicati tutti i mesi dove risulta possibile diversificare la storicizzazione dei dati mese per mese, in base alle proprie necessità.

**Pos:** deve essere indicata la posizione di riferimento in base a quanto indicato in ditta

**Perc:** va indicata la percentuale da applicare alla posizione riportata.

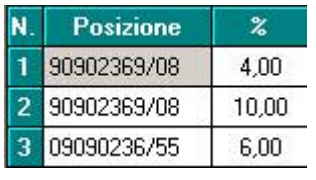

L'immagine riporta un esempio di inserimento dei dati in anagrafica ditta: ipotizzando un divisore di 168, il dipendente preso ad esempio nell'immagine precedente, è assoggettato al 6 – terza pat – per il 50% delle ore del mese, al10 – seconda posizione – per il 45% e al 4 per il

rimanente 5% delle ore lavorate nella prima posizione.

## **2.1.1 SEGNALAZIONI:**

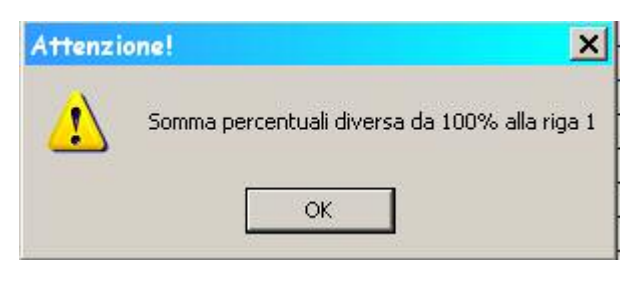

esce nel caso in cui la somma della riga dia una percentuale diversa da 100. E' in ogni caso possibile proseguire con l'inserimento dei dati

esce se viene compilato il tasso ma non la posizione

Lo stesso succede se compilata la posizione e non il tasso.

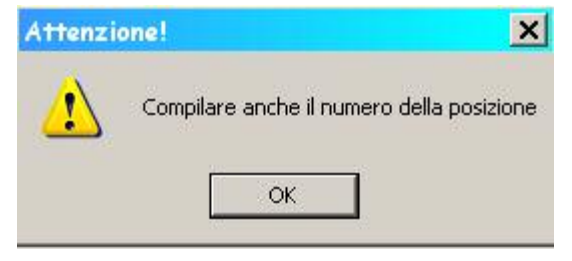

# **2.1.2 STORICIZZAZIONE DATI**

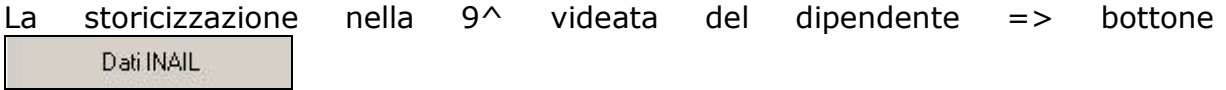

Avviene in modo diversificato in base a quanto indicato nella 7^ videata.

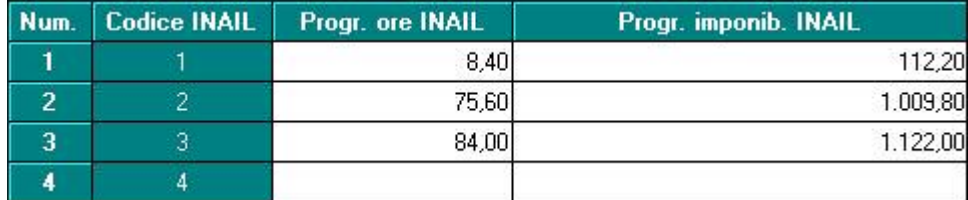

## **2.1.3 STAMPE SISTEMATE E ADEGUATE ALL'IMPLEMENTAZIONE**

- Stampa costi mensili;
- Prospetto conto individuale del mese, dopo calcolo cedolino (solo PC);
- Stampa costo del dipendente, dopo calcolo cedolino (solo PC);
- Stampa costo progressivo alla data, in utility a.c. e dopo il calcolo cedolino (solo PC);
- Stampa previsione di spesa e costo orario, in utility a.c. (solo PC);
- Elaborazione costi individuale (PCOSTIL solo Centro);
- Scarico dati per programma costi, dopo calcolo cedolino;
- Scarico costo progressivo del personale, dopo calcolo cedolino.

#### **3 SISTEMAZIONI E IMPLEMENTAZIONI**

#### **3.1 ANAGRAFICA DITTA ANNO PRECEDENTE**

A seguito della segnalazione di alcuni Utenti che lamentavano la mancanza di valorizzazione del premio INAIL sui ratei sospesi 2004 nel prospetto "*riepilogo spese del personale 2005*" , abbiamo riscontrato che ciò è dovuto alla mancata esecuzione – da parte dello Studio – dell'utility "*PUTY0905*" consegnata con aggiornamento del 01/09/2005. In questi casi infatti, nell'anagrafica ditta, videata 5 → bottone "*INAIL"* → bottone "*INAIL 2004"*, la videata è in bianco, mentre devono figurare i premi relativi al 2004.

Ora, per sistemare le stampe, viene data la possibilità di caricare in automatico i dati nel bottone "*INAIL 2004*", *ma considerando i premi validi per il 2005.* Da *Utility*, selezionare *Esecuzione programmi batch* e digitare:

#### **PUTY0206**

Se nella videata INAIL2004 non sono presenti dati, automaticamente vengono riportati i valori presenti nella precedente videata (*quindi quelli del 2005): a cura Utente controllare ed eventualmente variare i premi riportati.*

Alla fine dell'esecuzione del programma viene prodotta una stampa dove vengono evidenziate le ditte cui sono state riportate le posizioni e percentuali INAIL.

# **3.2 AUTOLIQUIDAZIONE INAIL**

Sono state sistemate le seguenti anomalie:

- Nel caso di inserimento di nuove ditte e/o nuovi dati 10.3.1 muovendosi con il "tab" i dati poi non venivano salvati.
- In caso di ricodifica ditte, non veniva riportato quanto indicato nell'anagrafica degli Sconti e del dettaglio retribuzioni esenti.
- Nella creazione del supporto magnetico: gli importi della sezione "Dettaglio retribuzioni esenti al 100%" (solo seconda colonna) del modello 10.31 non venivano riportati nel supporto magnetico. Tale anomalia viene evidenziata anche dal controllo supporto magnetico dell'INAIL.
- □ Sono stati aggiornati i tassi rateazione INAIL

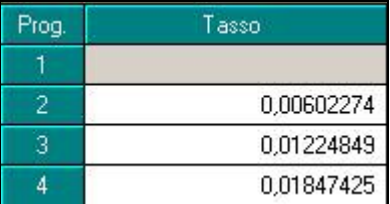

#### **3.3 CALCOLO MATURAZIONE RATEI PER ASSUNTI O CESSATI NEL MESE**

Come per il calendario/eventi anche per i movimenti a totali è stato modificato il calcolo dei campi del movimento 31-Ore TFR, 33-Rat. m. agg., 34-Rateo ferie, 36-Rateo Rol, 35-Rateo ex nell'inserimento a totali..

Ora vengono confrontati i giorni in forza nel mese del dipendente interessato con i giorni previsti nei divisori del contratto (se compilati) o nell'apposita sezione prevista nell'anagrafica ditta (se compilati).

Se i giorni in forza sono maggiori o uguali ai giorni contenuti nelle tabelle sopradescritte, i campi del movimento vengono compilati, altrimenti risultano azzerati

#### *Attenzione: se non si vuole eseguire il controllo per la maturazione dei ratei può essere inserito "1" nei campi della sezione "Maturazione ratei" contenuti in anagrafica ditta (sesta videata).*

#### Riportiamo alcuni esempi con l'alterazione ditta: **Assunto 15/01/2006**

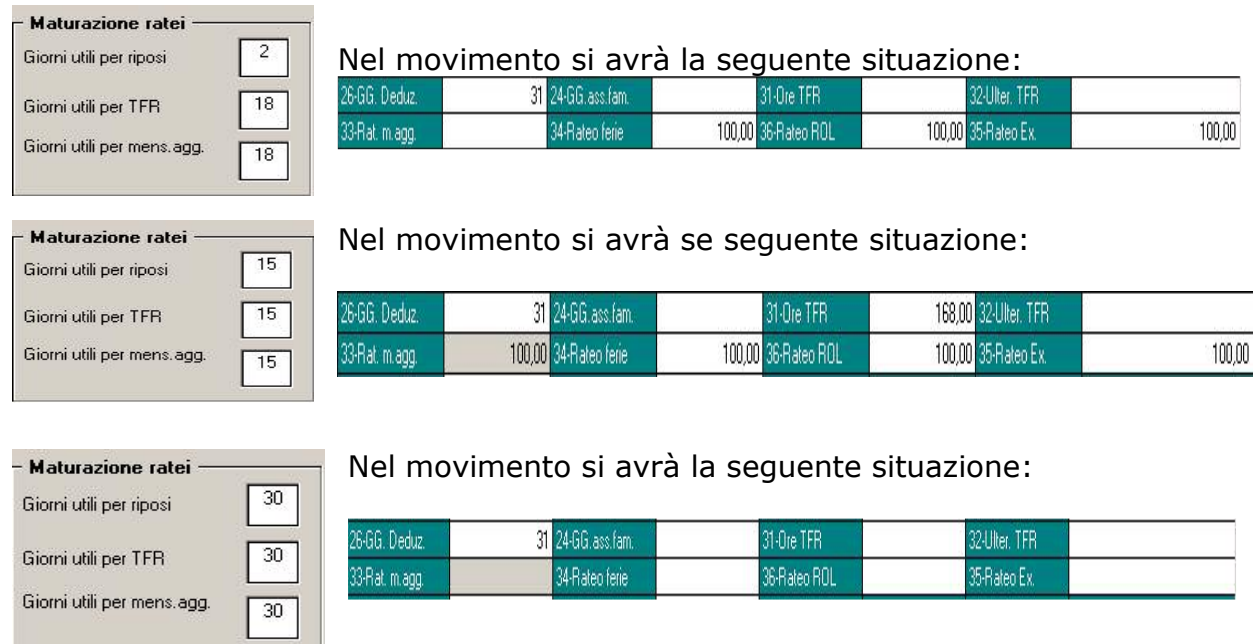

# **3.4 CO.CO.CO. ENPALS**

Nel modello F24 non venivano riportati i dati ENPALS in caso di Co.co.co. Ora il tutto funziona correttamente.

#### **3.5 CALENDARIO/EVENTI**

#### **3.5.1 GESTIONE CALENDARIO**

#### *NUOVI GIUSTIFICATIVI:*

**CIGS:** giustificativo di CIG straordinaria, è stato agganciato alla voce neutra 8804, esegue il calcolo dell'imponibile emens moltiplicando ore/gg per la quota oraria/giornaliera. Vengono sempre e solo riportate settimane 1.

**FER6:** Nel movimento esce la voce 0209 con le ore/giorni di ferie maggiorati di 0,20. Per il resto il tutto risulta come giustificativo FERI

#### **3.6 COSTI MENSILI**

#### **3.6.1 ANAGRAFICA DIPENDENTE**

Nel bottone costi mensili in videata 9 del dipendente trovano evidenza i seguenti nuovi campi:

- n. 85 "Contr.su mens.agg.liquidate" e n. 86 "INAIL su mens.agg.liquidate". I valori che vengono evidenziati in tali campi sono rispettivamente i contributi previdenziali riferiti a mensilità aggiuntive liquidate (tredicesima, quattordicesima, altra mensilità) e il premio Inail riferito alle medesime mensilità aggiuntive liquidate.*Si precisa che i valori dei campi n. 68 "contr.su ratei erogati (rip.mens.a.premi)" e n. 66 "inail su ratei erogati (rip.mens.a.premi)" non sono stati variati pertanto i campi 85 e 86 sono compresi (un "di cui") dei campi 68 e 66.*
- n. 87 "TFR su ratei erogati (mens.a., premi)". In questo campo viene valorizzato la quota di TFR maturato nel mese sui ratei di 13ma, 14ma, altra mensilità e premio aziendale erogati nel medesimo mese.

#### **3.6.2 STAMPA COSTI MENSILI**

Nella stampa costi mensili trovano evidenza i nuovi campi "contr.su mens.agg.liquidati" , "Inail su mens.agg.liquidate" e "TFR su ratei erogati (mens.a., premi)" precedentemente descritti. Tali dati sono riportati in apposite colonne nella stampa dei costi mensili estratti in Excel.

#### **3.7 COLLOCAMENTO**

# **3.7.1 VECCHIA GESTIONE**

- Per la lettera **ASS76** (Assunzione) è stato aggiunto il paragrafo relativo al riferimento dell'orario di lavoro.
- Per il modello **CASSPAL** è stato ampliato il campo relativo al CF del datore di lavoro in quanto non riportava tutti i dati.
- Per la lettera **ASSLETT-A** (Assunzione apprendisti) è stato aggiunto il campo relativo al livello.

## **3.7.2 NUOVA GESTIONE**

- Modello **CASSVIC** è stato ampliato il campo relativo alla firma;
- Inserito nuovo modello **ASSVER** => ASSUNZIONE personalizzato per la provincia di Verona.
- Inserito nuovo modello **GESTSEP** => CORRISPONDENZA "*domanda di iscrizione alla gestione separata*" attivo per i dipendenti con livello CCC.
- Inserito nuovo modello **ASSLODI** => ASSUNZIONE il modello risulta accessibile digitando la provincia "LO"

#### **3.8 CUD ANNO CORRENTE - DATI PREVIDENZIALI INPS**

Per il mese di gennaio, abbiamo provveduto a verificare in automatico se i dipendenti (esclusi i collaboratori) sono presenti nel file Emens per la sbiancatura dei mesi da indicare come presentati in Emens. Per i dipendenti esclusi manualmente dall'Utente dall'Emens (esempio dipendenti in servizio di leva, aspettativa…), a cura utente modificare la barratura del mese di gennaio in archivio paghe.

Dalle paghe di febbraio in poi, durante l'elaborazione, il programma che raccoglie i dati INPS per il modello CUD AC, andrà a leggere i dati Emens di ogni dipendente elaborato ed andrà a compilare con Spazi le relative caselle ex-O1M del mese, che verranno successivamente stampate nella CUD. Ogni dipendente sarà modificato mese per mese in base alla sua presenza o meno negli archivi Emens. Dal mese di febbraio, l'esclusione dei dipendenti in Emens può essere gestita con il nuovo flag in anagrafica dipendente (vedi capitolo RIPORTO DIPENDENTI PER EMENS); in caso non venisse utilizzato tale flag, i dipendenti esclusi manualmente dall'Utente in Emens dovranno anche essere modificati nella barratura dei mesi.

Per quanto riguarda i Collaboratori invece, già dal mese di gennaio, sono state verificate le date del compenso inserite nel movimento per la sbiancatura dei mesi da indicare come presentati in Emens (esempio se inserite le date 01/01/2006 – 31/03/2006, sono stati indicati come mesi di presentazione dell'Emens gennaio, febbraio e marzo).

Per ora, non è possibile modificare la sezione INPS presente nella 5.ta videata dell'anagrafica dipendenti, ma a breve verrà inviato un aggiornamento che lo permetterà.

# **3.9.1 NETTIZZATO COOPERATIVE SOCIALI**

E' stato verificato che per i lavoratori svantaggiati delle cooperative sociali (tipo rapporto 19), dove la riduzione interessa anche la quota del lavoratore, la nettizzazione veniva correttamente calcolata ma non venivano esposti nel DM10 i dati relativi al numero dipendenti, alle giornate e alle retribuzioni corrisposte.

Con l'aggiornamento i dati sopra descritti vengono correttamente riportati sia nel modello cartaceo che nel supporto magnetico.

# **3.10 ESPOSIZIONE RIPOSI A GIORNI**

Per le ditte che hanno la maturazione delle ferie/rol/ex fes. a ore è stato creato un nuovo campo per l'esposizione, a cedolino, dei riposi in giorni.

Il nuovo campo è presente in:

- $\Rightarrow$  Anagrafica ditta 8^ tab. => bottone "Altre opzioni" => campo "ferie a giorni su cedolino".
- $\Rightarrow$  Anagrafica dipendente 6^ tab. => bottone "Divisore Riposi" => campo "ferie a giorni su cedolino".

Impostando tale campo con l'orario giornaliero, l'esposizione a cedolino dei residui, maturato, goduto e saldo riposi vengono proporzionati all'orario indicato, fermo restando che l'imputazione e l'esposizione delle voci nel cedolino (per il calcolo dei costi e la storicizzazione dei riposi), il dato rimane a ore.

## **3.11 EXPORT DATI ANNO CORRENTE**

Nei campi da esportare da bottone "*Dipendente*" è stato aggiunto un nuovo campo "*Codice contratto (ditta/dipendente)*":

selezionato tale campo verrà esportata l'eventuale alterazione del contratto da anagrafica dipendente, altrimenti il contratto da anagrafica ditta.

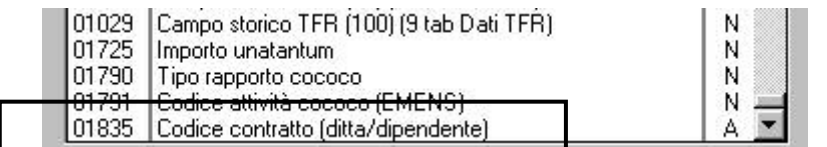

# **3.12 EXPORT DATI ANNO PRECEDENTE**

E' stata sistemata l'anomalia per la quale, dopo l'aggiornamento mensile non risultava possibile visualizzare gli export A.P.

Per risolvere il tutto è stata creata una nuova utility (vicino l'help), accessibile solo con la password amministratore creazione macro per export dati => gestione anno precedente => verrà visualizzato il messaggio "creazione macro ap effettuata" dare OK, uscire da *Utility* e proseguire come al solito con l'export.

## **3.13 FPC: DEDUCIBILITA' VECCHI ISCRITTI**

Come già indicato nella circolare 01/2006, non è più valorizzato in anno corrente lo storico TFR **50**: *(261) "Contributi FPC 1999 per tetto",* in quanto dal 1 gennaio 2006 non è più riconosciuta la maggior deducibilità per vecchi iscritti a FPC, in relazione ai contributi versati nel 1999.

Nella *"Stampa verifica Fondo Pensione Complementare"* è ancora presente la colonna che riportava tale storico, ma provvederemo quanto prima a eliminarla.

## **3.14 CONTRATTO ELOC - IMPONIBILE INPDAP**

Nel caso di maternità facoltativa o malattia a stipendio ridotto, l'imponibile IN-PDAP deve essere gestito nel campo *alterazioni* in anagrafica dipendente / videata 7 / tasto altri enti ed inserendo sia l'imponibile c/azienda che l'imponibile c/dipendente per gli enti interessati.

ATTENZIONE: ricordiamo che per le aliquote H084 H085 H086 H087 nel caso di maternità obbligatoria o infortunio nel movimento dipendente non dovrà essere indicata alcuna data ma dovrà essere gestito come se avesse lavorato.

# **3.15 IMPORTAZIONE FILE PRESENZE**

In archivi anno corrente e nel menù "import movimenti da presenze" sono presenti le nuove funzioni "Import presenze (XXX Cobol)" e "Tabella aggancio per import presenze (XXX Cobol)".

Tale funzioni consentono di importare un file "presenze" con caratteristiche stabilite dal Centro Paghe che andrà a caricare i movimenti definitivi dei dipendenti (a breve saranno disponibili anche le specifiche relative).

# **3.16 INSERIMENTO CCC/YYY IN ARCHIVI AP**

Abbiamo previsto un controllo, in inserimento anagrafica ap di collaboratori o stagisti, in modo che esca la seguente segnalazione alla conferma dell'anagrafica Centro Paghe (Procedura Paghe)  $\overline{\mathbf{X}}$ 

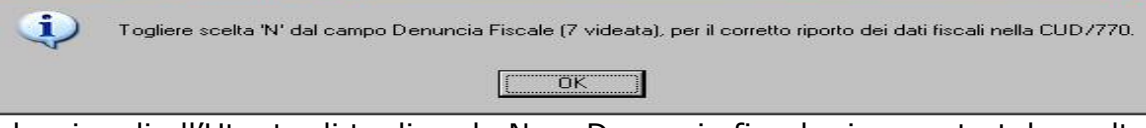

che ricordi all'Utente di togliere la N su Denuncia fiscale, in quanto tale scelta inibisce la stampa dei dati fiscali nella CUD e il riporto dei medesimi nel modello 770.

# **3.17 MOVIMENTO DITTA**

## **Calendario/eventi**

Se nel movimento ditta negli azzeramenti sono compilati:

**Rateo mensilità aggiuntive (0)** = "0" -> viene azzerato il campo del movimento dipendente 33-Rat. m.agg.

**Rateo ferie (0)** = "0" -> vengono azzerati i campi del movimento dipendente 34-Rateo ferie e 35-Rateo Rol e 36-Rateo-Ex.

**Ore TFR (0)** = "0" -> viene azzerato il campo del movimento dipendente 31-Ore TFR

**Movimento a totali:** Se nel movimento ditta negli azzeramenti sono compilati: **Rateo ferie (0)** = "0" -> vengono azzerati i campi del movimento dipendente 34-Rateo ferie e 35-Rateo Rol e 36-Rateo-Ex. (prima veniva azzerato solo il campo 34-Rateo ferie)

## **3.18 RESIDUO FLESSIBILITA'**

E' stata inserita una nuova utilità che permette di aggiornare il residuo flessibilità.

L'utility, presente nel menù: Utility a.c. => Aggiorna => residuo flessibilità, sottrae dalle "ore flessibilità accantonate" (campo-storico16) le "ore flessibilità godute" (campo-storico16) e azzera quest'ultimo campo.

Prima di procedere con l'aggiornamento campi viene richiesto se effettuare il salvataggio archivi.

#### **3.19 PIANO DEI CONTI**

E' stata modificata l'opzione per caricamento del campo speciale "C5". Con l'attuale modifica le stampe vengono suddivise in base a 5 caratteri secondo i seguenti criteri:

- Primo carattere "D" o "C" per indicare se i valori si riferiscono a dipendenti o collaboratori
- Secondo e terzo carattere sono rispettivamente il primo e il secondo carattere compilati nel primo campo centro di costo in videata 7 dipendente – pulsante "Centri di costo"
- Quarto e quinto carattere sono rispettivamente il primo e il secondo carattere compilati nel secondo campo centro di costo in videata 7 dipendente – pulsante "Centri di costo"

Si riporta di seguito un esempio:

- dipendente 1 con CDC compilati in anagrafica dipendente "BB" e "ZZ"
- dipendente 2 con CDC compilati in anagrafica dipendente "FF" e "WW"
- collaboratore con CDC compilati in anagrafica dipendente "BB" e "ZZ"

Viene caricato il campo speciale nella seguente maniera:

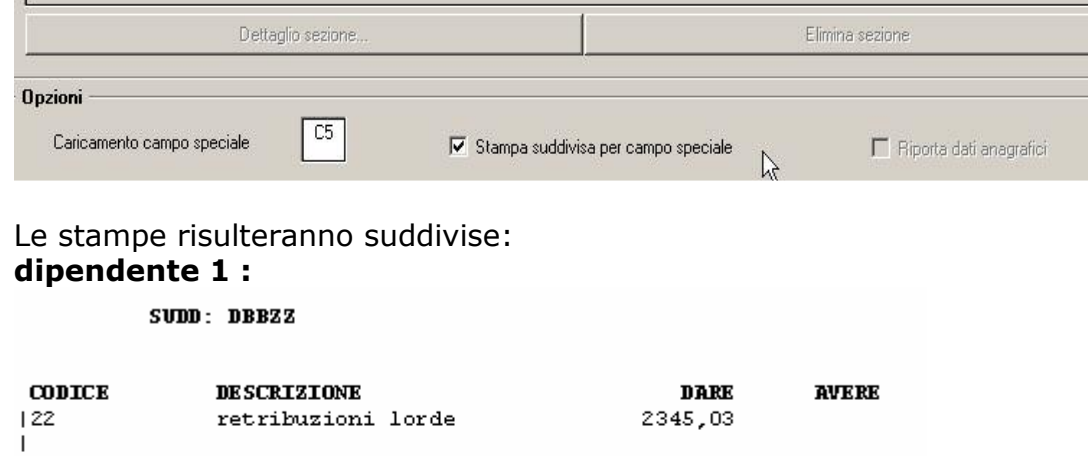

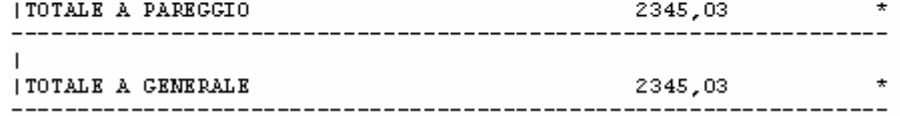

#### **dipendente 2 :**

SUDD: DEEWW

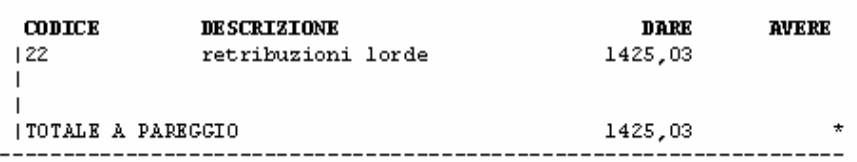

#### **collaboratore :**

SUDD: CBBZZ

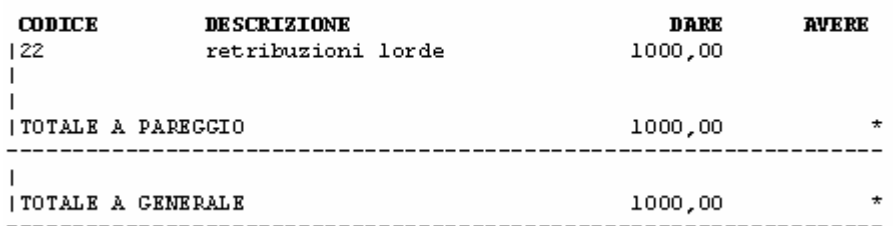

# **3.20 RIPORTO ARCHIVI DA ANNO CORR AD ANNO PREC.**

E' presente nelle utility anno precedente-> Riporto archivi da Anno CORR. ad Anno PREC.". Tale utilità permette di eseguire il riporto delle anagrafiche ditte e/o dipendenti contenute nell'anno corrente nell'archivio dell'anno precedente. Se l'archivio (ditta o dipendente) sono già presenti nell'anno prec. non vengono riportati (segnalazione a video).

# **3.21 SCARICO/CARICO ARCHIVI SEQUENZIALI**

Nella procedura scarico/carico archivi sequenziali sono state effettuate le seguenti implementazioni:

inserita la possibilità di selezionare i dipendenti da scaricare.

inserita l'opzione di scarico archivi anche nel menù dei cedolini anticipati.

 inserita l'opzione di sovrascrittura dei record nella fase di caricamento archivi.

# **3.22 STAMPE ANNUALI ANNO PRECEDENTE**

# **3.22.1 STAMPA DISTINTA ACCANTONAMENTO T.F.R. AL 31/12/2005**

A seguito della sistemazione (automatica o manuale) di alcuni centesimi di differenza riscontrata negli archivi (vedi circolare 12/2005 punto 3.27), i dati riportati nel prospetto al 31/12/2004, possono discostarsi da quanto riportato nella presente stampa. E' possibile uniformare i dati tra i due anni, andando a variare il dipendente sia in archivio anno precedente che in archivio anno corrente.

A seguito della segnalazione che in alcuni casi i dipendenti in posizione R o L con le chiusure di fine anno non sono stati passati in posizione C, al caricamento del presente aggiornamento verrà eseguito un programma automatico che provvederà a eseguire la variazione e inserire i dipendenti nelle trasmissioni ap. La stampa rilasciata da Centro risulterà comunque corretta in quanto il programma eseguirà una variazione automatica solo per effettuare la creazione della stampa stessa, ma consigliamo agli Utenti di inviare le variazioni per allineare gli archivi del Centro.

Non vengono considerati gli eredi, a cura Utente verificare che i dati da riportare nella *Distinta accantonamento T.F.R. al 31/12/2005* siano totalmente nell'anagrafica del deceduto.

# **3.22.2 STAMPA RIEPILOGO DEDUZIONI IRAP (€ 2.000)**

La stampa in oggetto, presente nelle utility anno precedente, può essere utilizzata per verificare i giorni di assunzione dei lavoratori che danno diritto alla deduzione di 2.000 euro, come da normativa. La stampa può essere prodotta solo a P.C..

Nella stampa vengono esclusi i dipendenti per i quali non è prevista la deduzione (collaboratori, stagisti…) o che sono presenti nella stampa *RIEPILOGO SPESE DEL PERSONALE ANNO 2005 PER CALCOLO IRAP* come deducibili per tipo di assunzione (apprendisti, cfl, disabili…).

Nella colonna *Part*. vengono evidenziati i dipendenti che:

- hanno avuto un cambio qualifica nell'anno, in quanto i giorni di assunzione per il calcolo della deduzione spettante sono conteggiati interamente sia per la posizione Q che per la posizione F;
- sono part-time in quanto i giorni di assunzione per il calcolo della deduzione spettante, sono calcolati in base alla percentuale inserita in anagrafica e non viene effettuato alcun controllo se tale percentuale è variata durante l'anno;
- hanno codice invalidità H o L, in quanto è a cura Utente verificare se hanno o meno diritto alla deducibilità per il tipo di assunzione.

# **3.22.3 STAMPA RIEPILOGO SPESE DEL PERSONALE ANNO 2005**

In caso di cambio qualifica, gli importi della *Retribuzione corrisposta*, *Oneri contributivi* e *Inail* vengono presi sia dalla posizione F che dalla posizione Q, mentre tutti gli altri importi sono riferiti alla sola posizione F.

Nella stampa dei CoCoCo vengono riportate tutte le collaborazioni (livello CCC), quindi i collaboratori, gli associati in partecipazione, gli sportivi dilettanti, i venditori porta a porta e i lavoratori occasionali.

Non vengono considerati gli eredi, a cura Utente verificare che i dati da riportare nel R*iepilogo spese del personale anno 2005* siano totalmente nell'anagrafica del deceduto.

# **3.22.4 CALCOLO IRAP**

Tale stampa, presente nelle utility anno precedente e richiedibile anche al Centro, riporta alcune tipologie di lavoratori che possono essere deducibili ai fini IRAP secondo la normativa, ma che abbisognano di una valutazione da parte dell'Utente:

- dipendenti con codice invalidità nella 7 videata dell'anagrafica dipendente uguale a H o L, esclusi dalla colonna *Disabili* del RIEPILOGO SPESE DEL PERSONALE ANNO 2005 PER CALCOLO IRAP;
- lavoratori esteri, che sono presenti nelle ditte con inserito il relativo codice nella 7 videata dell'anagrafica ditta, bottone Settore lavoro estero/Coop., inclusi nella colonna *Altri* del RIEPILOGO SPESE DEL PERSONALE ANNO 2005 PER CALCOLO IRAP;
- collaboratori e lavoratori occasionali con il campo storico 242 compilato, esclusi dalla colonna *Ric./Svil.* del RIEPILOGO SPESE DEL PERSONALE ANNO 2005 PER CALCOLO IRAP;
- rigo con l'importo delle spese per servizi IRAP, indicato dall'Utente nel campo storico 222.

Per i collaboratori e gli occasionali, il programma non considera lo storico 222 (servizi ai fini irap) anche se compilato, quindi il prospetto esce comunque.

Ricordiamo che per i lavoratori dipendenti, l'importo delle spese per servizi IRAP e varie colonne, sono un di cui del RIEPILOGO SPESE DEL PERSONALE ANNO 2005 PER CALCOLO IRAP.

## **3.22.5 STAMPA RIEPILOGO SPESE DEL PERSONALE X CALCOLO IRAP**

Tale stampa, presente nelle utility anno precedente e richiedibile anche al Centro, riporta le varie tipologie di lavoratori che possono essere deducibili ai fini IRAP secondo la normativa, con le seguenti specifiche:

- apprendisti e soci con TR19;
- CFL, compresi i nuovi contratti di inserimento;
- Disabili, esclusi orfani, vedove e profughi (codice invalidità diverso da H o L);
- dipendenti non compresi nelle colonne precedenti, con il campo storico 242 compilato, in quanto impiegati in azienda per la ricerca/sviluppo, compresi i disabili con codice invalidità H o L e i lavoratori esteri che vengono esposti nel prospetto *Riep.spese coll/disab/estero anno 2005 per calcolo IRAP*; i costi del dipendente vengono riportati in questa colonna percentualizzati in base al dato indicato nel campo storico 242; ricordiamo che il campo storico 242 deve essere compilato dall'Utente ed è stato riportato negli archivi anno corrente, se indicato nel 2005; per i collaboratori e lavoratori occasionali, rimandiamo al capitolo *Riep.spese coll/disab/estero anno 2005 per calcolo IRAP*;
- nella colonna altri vengono riportati i dipendenti non compresi nelle colonne precedenti; per i dipendenti con campo storico 242 vengono sommate le retribuzioni per differenza con la colonna precedente, compresi i disabili con codice invalidità H o L e i lavoratori esteri che

vengono esposti nel prospetto *Riep.spese coll/disab/estero anno 2005 per calcolo IRAP*;

- nella colonna TOT. generale viene fatta una sommatoria delle colonne precedenti;
- rigo con l'importo delle spese per servizi IRAP, indicato dall'Utente nel campo storico 222.

# **3.23 STAMPE ANNUALI IRAP AC**

Le stampe IRAP, presenti nelle utility anno corrente, al momento non sono state variate con le specifiche indicate per l'anno precedente.

# **3.24 STAMPE AC**

## **3.24.1 STAMPA PER VERSAMENTO ENTI**

La "Stampa per Versamento Enti", presente dopo il calcolo del cedolino, è stata variata in modo che, sia la stampa a PC che dal Centro, sia ordinate e totalizzata per ente.

## **3.24.2 STAMPA PROSPETTO C.E.A.V. DIPENDENTE (BPY66L)**

Nella stampa "Denuncia dei lavoratori occupati (mod. 2)" sono state riscontrate e sistemate le seguenti anomalie.

- **Dipendenti part time con paga mensile**: nella casella "Ore ordinarie" venivano riportate le ore come se fosse full time.
- **Casella "Tipo ass."**:
	- Se nel dipendente videata 5  $\rightarrow$  bottone "Gestione scadenziario" è presente la causale TD viene riportato il valore 2 per gli operai o B per gli impiegati.
	- Se nel dipendente videata  $1 \rightarrow$  la casella "Tipo rapp./contribuzione" è compilato, viene riportato il valore 4 per gli operai o D per gli impiegati.

## - **Casella "Livello"**:

- Per gli impiegati viene sempre riportato il livello.
- Per gli operai con livello OP viene riportato il valore O4.
- Per gli operai che in videata  $1 \rightarrow$  la casella "Tipo rapp./contribuzione" è compilato, in presenza di livello OC riporta il valore F1, livello OQ riporta valore F2, mentre se livello OS riporta valore F3.

#### **3.24.3 STAMPA DENUNCIA CASSA EDILE "ELENCO DEI LAVORATORI OCCUPATI" (BPYS105)**

Nella stampa della denuncia Cassa Edile "*Elenco dei lavoratori occupati*" nella *casella "Tipo Ass.*" e casella "*Liv*" sono state riscontrate e sistemate delle anomalie; inoltre, per la casella "*Liv*" vengono riportati i valori come da specifiche M.U.T. come di seguito riportato:

## - **Casella "Tipo ass.":**

- Se nel dipendente videata 5  $\rightarrow$  bottone "*Gestione scadenziario*" è presente la causale TD viene riportato il valore 2.
- Se nel dipendente videata 1  $\rightarrow$  la casella "*Tipo rapp./contribuzione*" è compilato ed il relativo tipo rapporto riporta l'opzione 8 ceccata (da "*Gestione 'Tipo rapporti'"*  $\rightarrow$  bottone "*Altri dati"*  $\rightarrow$  sezione "*Opzioni per calcolo riduzione*") viene riportato il valore 4.

## - **Casella "Livello":**

Per gli impiegati viene sempre riportato il livello, si ricorda che gli impiegati vengono riportati nella denuncia solamente se con versamento a PREVEDI.

I livelli previsti per gli impiegati sono i seguenti: *Livello anagrafica dipendente Livello M.U.T.*   $1 \hspace{1.5cm} 11$ 2 I2 3 I3 4 I4  $5$  I5  $\overline{6}$  I6 7 I7 Q Q1

Attenzione se inserito per un operaio uno dei livelli sopra citati nella stampa verrà riportato il valore M.U.T. sopra indicato.

- Per gli operai che in videata 1  $\rightarrow$  la casella "Tipo rapp./contribuzione" è compilato ed il relativo tipo rapporto riporta l'opzione 8 ceccata (da "*Gestione 'Tipo rapporti'''*  $\rightarrow$  bottone "*Altri dati"*  $\rightarrow$  sezione "*Opzioni per calcolo riduzione*") se livello OC riporta il valore F1, se livello OQ riporta valore F2.
- Per i dipendenti con erogazione della voce 0179 "*Magg. Capo squadra*" per livello OQ riporta valore C1, per livello OS riporta valore C2.
- Per gli apprendisti viene riportato il valore presente nella colonna M.U.T. della relativa tabella di apprendistato in riferimento al semestre in cui ricade.

Ad esempio per un apprendista di livello OQ con anzianità per apprendistato pari a 13 mesi verrà riportato il valore A3

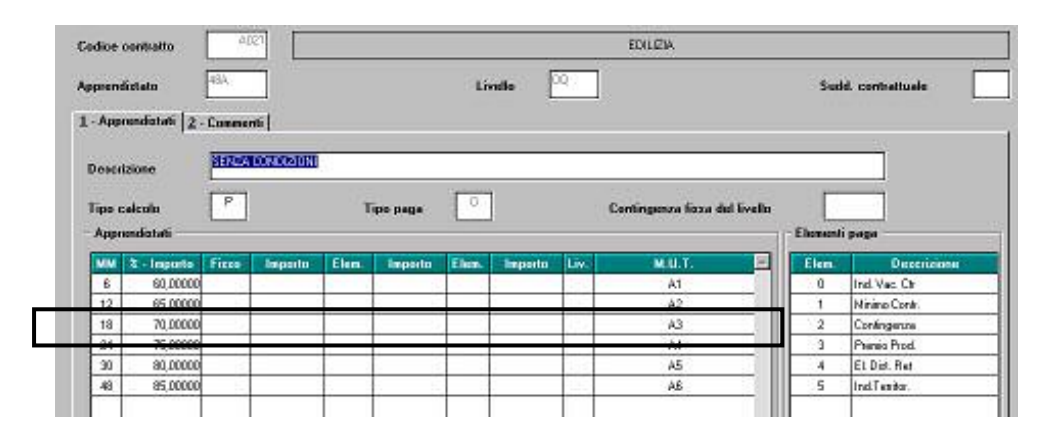

Attenzione: se dall'Utente verrà inserito un apprendistato manuale, dovrà essere compilata anche la colonna M.U.T. per il riporto del dato nella stampa (anagrafica dipendente videata  $5 \rightarrow$  bottone "Gestione apprendistato".

# **3.24.4 STAMPA RIEPILOGO VOCI**

Nel prospetto "Riepilogo Voci Utilizzate" le Voci di maggiorazione e straordinario sono ora suddivise anche per la percentuale di maggiorazione.

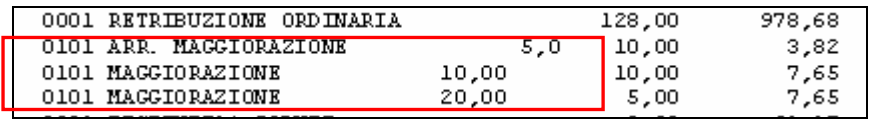

## **3.25 STAMPA F24 PER DITTE CESSATE.**

- In Utility A.C. Aggiorna "*Preparazione F24 per ditte cessate*" nella videata è stato inserito il seguente messaggio di segnalazione: Attenzione: nella stampa prodotta del modello F24 non viene effettuato l'accentramento per il riporto dei versamenti delle filiali.
- In Utility A.C. → Stampe → "*Stampe F24 (ditte cessate)*" quando viene lanciata la stampa viene proposto il seguente messaggio di avviso:

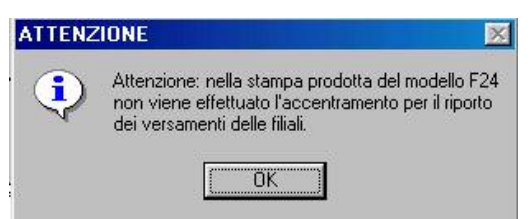

Premere il tasto "OK" per procedere con l'elaborazione.

# **3.26 STORICI ANNO PRECEDENTE**

E' stata sistemata l'anomalia per la quale, se inseriti dati negli storici per deduzioni family area, non veniva aggiornato il campo storico 050, ma il cs 045. Per chi avesse inserito dei valori, consigliamo di ridigitare gli importi e confermare.

# **3.27 UTILITY PAGHE (RIPORTO VERSAMENTI INAIL 2006 SU A.C.)**

In utility paghe, scelta nella barra in alto, è stata aggiunta una nuova utility per sistemazioni archivi anno corrente.

Da Utility paghe  $\rightarrow$  Sistemazione campi sporchi / altro è stata aggiunta la nuova scelta "Riporto versamenti INAIL 2006 su AC".

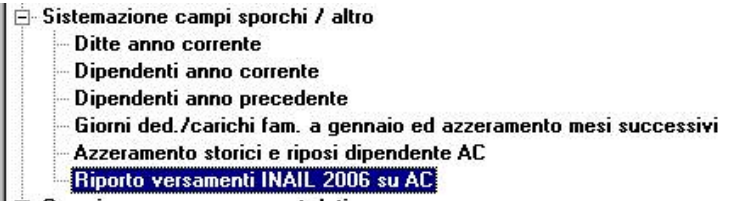

L'utility riporta i versamenti INAIL con anno 2006 e mesi da febbraio a dicembre presenti in archivio AP negli archivi AC., come da anagrafica ditta videata 9  $\rightarrow$ bottone "INAIL".

Non viene riportato il versamento 01/2006 in quanto già caricato con le chiusure. Alla fine dell'utility viene prodotta una stampa dove vengono riportate le ditte modificate.

L'utility può essere eseguita una sola volta.

# **3.28 UTILITY A.C.**

## **3.28.1 STAMPA SCADENZE UNA TANTUM**

E' stata inserita una nuova scelta nelle stampe dell'Utility a.c. per estrarre i dipendenti cui spetta la voce di una tantum, la scelta espone anche le ditte già elaborate dall'Utente. Lo scopo è di permettere all'Utente la stampa del tabulato scadenze una tantum in ogni momento. E' stata inoltre aggiunta nella stampa anche la data di assunzione per ogni dipendente.

# **3.28.2 AGGIORNA PERCENTUALE INAIL**

In Utility A.C. → Aggiorna è stata inserita una nuova scelta: "Percentuale INAIL" che riporta per ogni posizione assicurativa INAIL la percentuale da anagrafica ditta a.p. videata 5  $\rightarrow$  bottone "INAIL" ad anagrafica ditta a.c. videata 5  $\rightarrow$  bottone INAIL bottone "INAIL 2005". Naturalmente la posizione assicurativa deve risiedere nella stessa riga sia in a.p. che in a.c..

Lanciando l'utility : "Percentuale INAIL" verrà proposta la seguente videata con il sequente messaggio:

Prima di continuare, è consigliabile effettuare un salvataggio archivi: procedere ora con questa operazione?

Cliccando il tasto "SI" verrà proposta la videata per effettuare il salvataggio degli archivi e come fatto presente nel messaggio si consiglia di effettuare un salvataggio degli archivi.

Cliccando il tasto "NO" si accederà alla videata per operare. La videata proposta è la seguente:

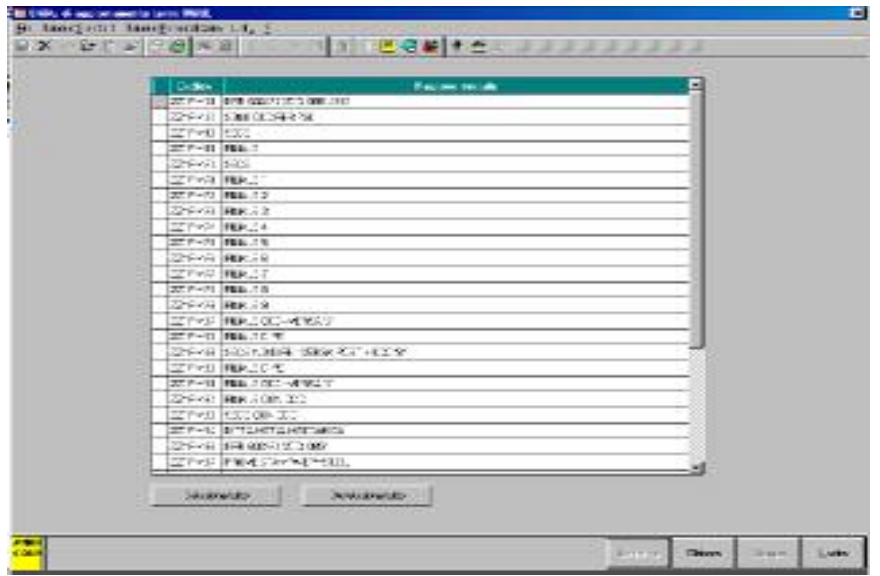

- **Griglia**: vengono proposte tutte le ditte presenti negli archivi a.c..
- **Tasto "Seleziona tutto"**: per selezionare tutte le ditte presenti nella griglia.
- **Tasto "Deseleziona tutto"**: per deselezionare tutte le ditte presenti nella griglia.
- **Tasto "Elabora"**: per lanciare l'utility e riportare le percentuali INAIL presenti negli archivi a.p. negli archivi a.c..

Ad esempio se in ditta a.p. si presenta la seguente impostazione:

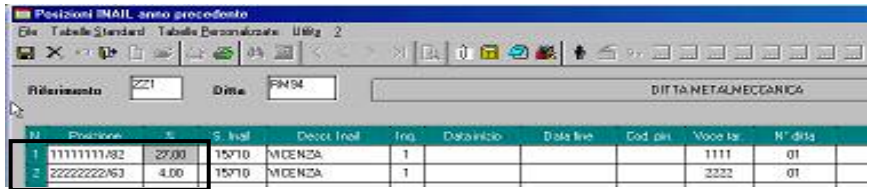

Ed in anagrafica ditta a.c. si presenta la seguente impostazione:

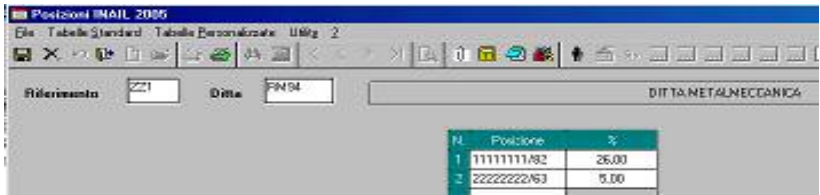

Alla fine dell'elaborazione dell'utility in anagrafica ditta a.c. per la posizione 1 verrà riportato la percentuale 27 e per la posizione 2 la percentuale 4.

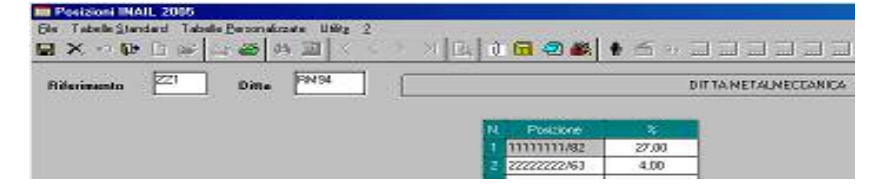

Alla fine dell'elaborazione verrà proposto il seguente messaggio:

Sono state effettuate delle variazioni. Per procedere con la relativa stampa, premere il tasto STAMPA

Cliccare sul tasto "OK" a questo punto risulterà attivo il tasto "Stampa".

**Tasto "Stampa"**: il tasto attivo solo dopo aver lanciato l'elaborazione crea una stampa dove vengono riportate le ditte e la relativa posizione INAIL cui è stata variata la percentuale.

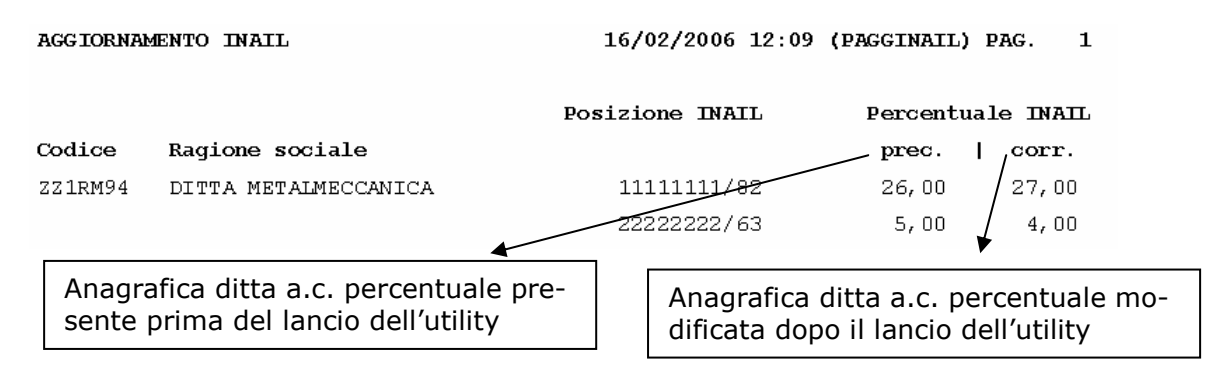

Dopo il lancio dell'utility le ditte cui è stata effettuata la modifica delle percentuali risulteranno in variazione pronte per essere inviate al Centro.

## **3.29 VOCI CON SUFFISSO PER ACCANTONAMENTO TFR**

E' stato riscontrata e sistemata la seguente anomalia:

se imputate nel movimento voci con suffisso per accantonamento TFR e se la voce utilizzata nella videata 2  $\rightarrow$  sezione "*Particolarità della voce"*  $\rightarrow$  casella "A" conteneva l'opzione "*NA*" l'importo della voce non veniva utilizzato ai fini dell'accantonamento TFR.

Di seguito riportiamo un esempio di voce interessata alla casistica sopra riportata.

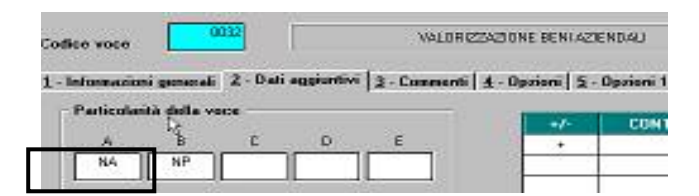

#### **3.30 VOCI 365**

Entrando nel tasto 365, dopo aver selezionato la ditta ed i mesi selezionati, nel

Voci bottone le voci non risultano più accorpate ma suddivise, per una specifica più corretta.

## **4 COEFFICIENTE RIVALUTAZIONE T.F.R.**

Vi riportiamo di seguito i coefficienti di rivalutazione, presenti nelle nostre tabelle, da applicare sulle indennità di fine rapporto:

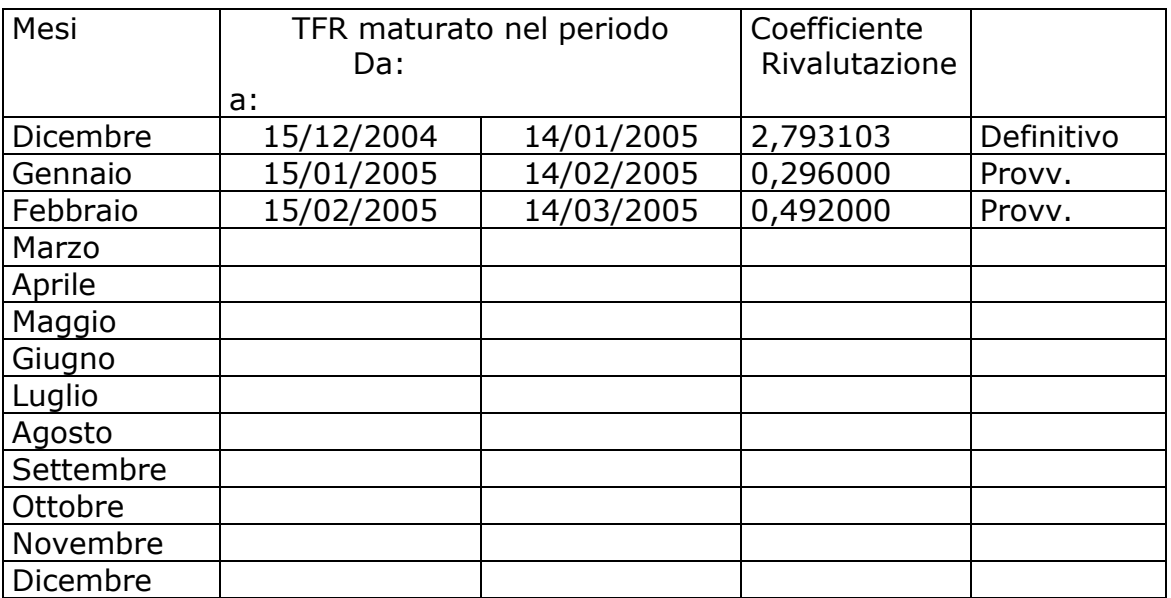

Sono evidenziate dalla dicitura "Provvisorio" le percentuali non ancora pubblicate ma calcolate dal Centro.

# **5.1 AGGIORNAMENTO 27/01/2006**

#### **5.1.1 CO.CO.CO. POSTICIPATI MESE DICEMBRE**

Seguendo alcune anticipazioni INPS, è stata creata nella lista delle utility emens la seguente funzione "Co.co.co. posticipati mese dicembre".

Per le ditte che presentano collaboratori con pagamento posticipato e con compensi erogati a dicembre, il programma effettua il riporto di tali imponibili nel flusso emens di dicembre.

Una volta avviato il programma verrà verificato se il file di dicembre inviato dal centro è stato caricato negli archivi.

Successivamente verrà richiesto se effettuare un salvataggio degli archivi, nel caso di risposta positiva presenterà la maschera di salvataggio.

Terminato il salvataggio archivi il programma procederà con le operazioni di riporto egli imponibili effettuando le seguenti verifiche.

- Nel caso in cui il collaboratore sia presente negli archivi emens di dicembre (competenza novembre): verrà sommata nel flusso emens la competenza di dicembre e verrà modificata la data di fine competenza da 30/11/2005 a 31/12/2005. Per i co.co.co. già soggetti all' 1% l'importo verrà sommato nella casella "imponibile 1%"
- Nel caso non sia presente il collaboratore negli archivi emens, verrà creata una nuova anagrafica completa. La competenza del mese di dicembre verrà riportata nel campo imponibile e le date di riferimento compilate da 01/12/2005 al 31/12/2005. In mancanza dei dati ditta, verrà creata anche l'anagrafica ditta.

Al termine del programma verrà prodotta una stampa di controllo in cui si riporta la lista dei collaboratori aggiornati o aggiunti e eventuali ditte aggiunte.

#### **ATTENZIONE SARA' A CURA DELL' UTENTE CONTROLLARE Il SUPERA-MENTO DEL TETTO PER IL CALCOLO DELLA QUOTA 1%**

#### **5.2 AGGIORNAMENTO 30/01/2006**

#### **5.3 GESTIONE DECEDUTO CON PREAVVISO**

Nel caso di dipendente in posizione "D" con preavviso, l'importo non verrà più decurtato dal campo "imponibile"

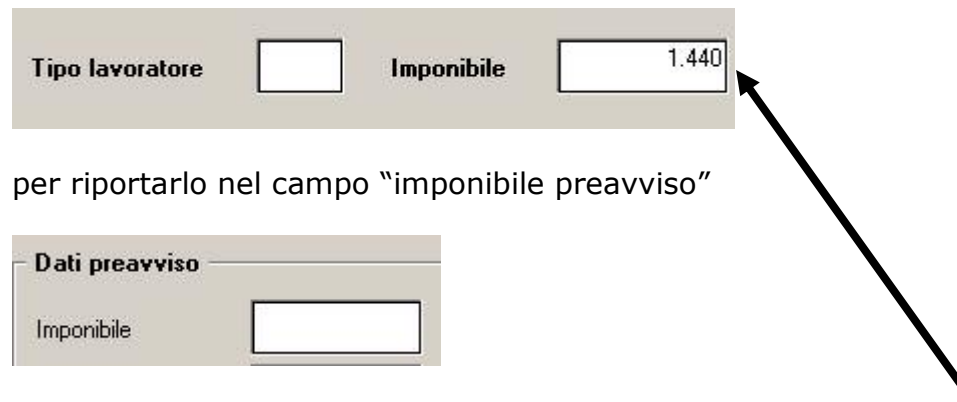

ma come per i casi normali viene riportato l'intero imponibile fap presente nel cedolino nel campo "imponibile"

# **5.4 LAVORO DOMICILIO => NUOVO CAMPO**

Come da release del 1/2/2006 abbiamo provveduto ad inserire un nuovo campo per quanto riguarda i lavoranti a domicilio

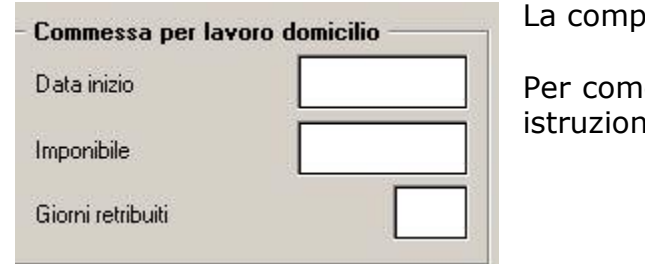

ilazione di tale dato è a cura utente.

e compilare tale casella si rimanda alle ii fornite dall'INPS

# **5.5 NUOVA VIDEATA PER NUOVO ELEMENTO**

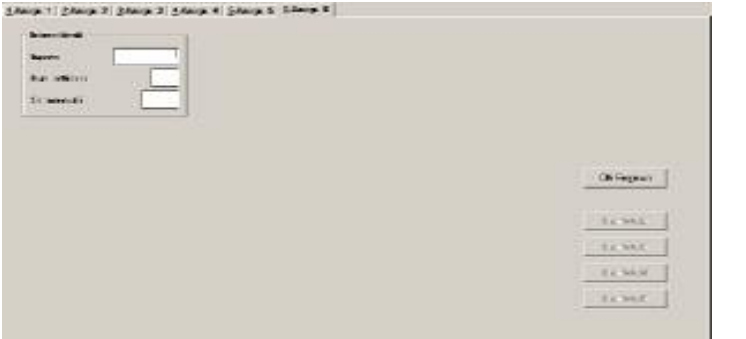

E' stata inserita l'anagrafica 6 nella quale è possibile inserire il nuovo elemento **"Disp Intermittenti";** la compilazione è a cura Utente, in quanto non gestito dalla procedura paghe.

Il campo importo risulterà compilato con dati sporchi "202020" per i mesi precedenti gennaio 2006. Per la sistemazione automatica è necessario entrare in:

#### $E$ Sistemazione campi sporchi

utility  $\epsilon$   $\approx$   $\epsilon$  Denuncia individuale cliccando su Denuncia individuale verranno cancellati automaticamente tutti i campi sporchi.

#### **5.6 PREAVVISO => NUOVO CAMPO**

Come da release del 1/2/2006 abbiamo provveduto ad inserire un nuovo campo nella sezione *Dati preavviso*, la cui compilazione è a cura utente secondo le istruzioni INPS.

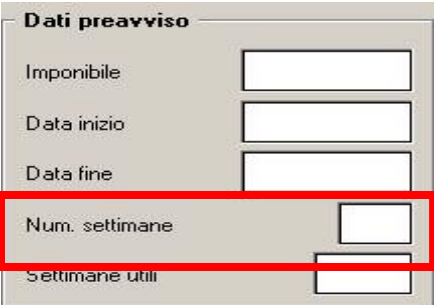

Per riportare il dato "settimane utili" in automatico è necessario compilare manualmente il nuovo campo nel movimento: per la tipologia si rimanda alle istruzioni Inps.

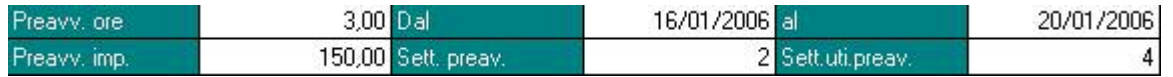

## **5.7 RIPORTO DIPENDENTI PER EMENS**

Da questo mese è possibile escludere a priori i dipendenti che non devono essere riportati nella denuncia emens (vedi posizioni S-A-R). Abbiamo previsto due modalità:

#### **1. Prima anagrafica dipendente:**

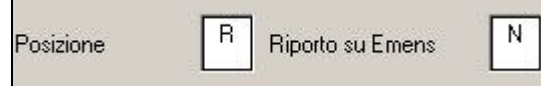

In caso di dipendente richiamato, nel momento in cui cambiamo la posizione da C a R è possibile compilare il campo "Riporto su Emens" (ex campo "passaggio diretto" non più utilizzato).

#### **2. movimento dipendente**

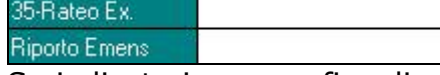

Se indicato in anagrafica dipendente, il dato viene automaticamente riportato nel movimento, in caso contrario, si può inserire l'opzione direttamente nel movimento nell'apposito campo.

N

Fanno eccezione i collaboratori e gli stagisti (livello CCC o YYY), per i quali il dato non può essere indicato nel movimento ma solo in anagrafica dipendente.

#### **5.8 SEGNALAZIONE PER SETTIMANE UTILI**

Da istruzioni, le settimane utili devono essere compilate anche per chi utilizza il tipo contribuzione "G0" e "H0" (lavoratori a chiamata): per tale motivo se viene indicato uno dei due codici sopra riportati, nell'anagrafica emens => tipo contribuzione, verrà visualizzato il seguente messaggio:

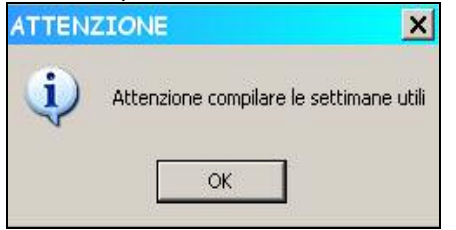

#### **5.9 STAMPA STORICO EMENS**

In tale stampa è stata aggiunta la sezione delle "var retributive" compilata in automatico in caso di gestione ferie non godute (vedere circolare di spiegazione 08/2005).

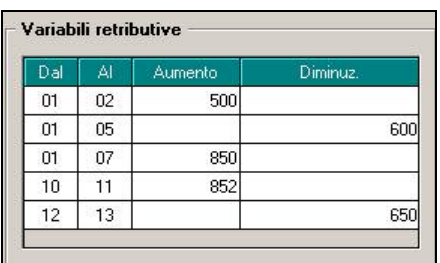

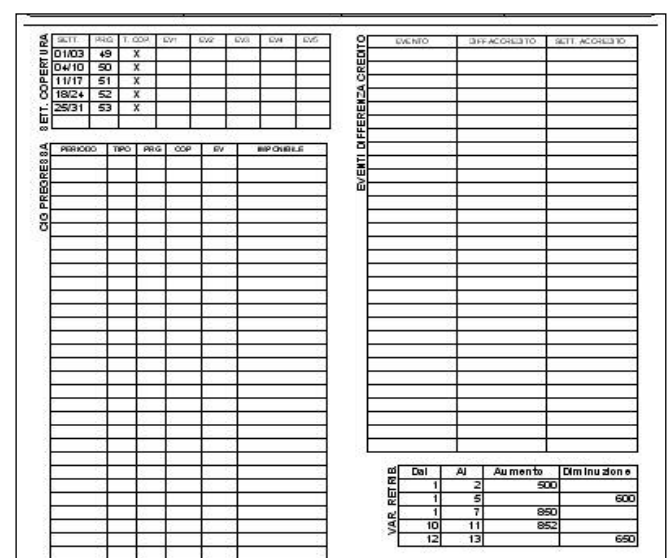

#### **5.9.1 UTILITY CHE SONO STATE ELIMINATE**

Abbiamo eliminato alcune Utility in quanto non sono più necessarie all'interno della nostra procedura:

- Lista part-time
- Sistemazione previdenza marinara
- Sistemazione campi CIG
- Stampa controllo assunzione/cessazione
- Sistemazione CIG pregressa
- Lavoro a domicilio
- Dipendenti con posizione "S" "A" e "R"

#### **5.9.2 UTILITY LISTA CONTROLLO IMPONIBILI**

Abbiamo provveduto a variare la lista controllo imponibili, in quanto in precedenza veniva confrontato il mese in corso in emens, con quanto riportato negli archivi caricati in paghe, creando quindi dei dati non del tutto sufficienti per i clienti. Per esempio in emens veniva verificato il file 12/2005 mentre in paghe venivano già caricati gli archivi 01/2006 in tale stampa risultavano squadrare tutte le ditte.

Ora la verifica viene effettuata con quanto storicizzato nella funzione "365" questo permette all'Utente di verificare in qualsiasi periodo dell'anno eventuale squadratura tra RII 152 delle paghe e imponibile emens

# **6 CUD 2006 (AP)**

Attualmente le stampe possono essere eseguite solo in Studio a PC e **la presente versione viene rilasciata solo per la parte fiscale**. Per quanto riguarda la parte previdenziale, i dati vengono riportati ugualmente ma devono essere verificati e modificati dall'Utente per la sola stampa, in attesa della versione definitiva che verrà rilasciata successivamente.

Per le specifiche della versione attualmente rilasciata, rimandiamo alla circolare CUD 2006 pubblicata nel ns. sito.

#### **7 RILEVA LIGHT**

# **7.1 COME EFFETTUARE L'AGGIORNAMENTO**

Per chi risulta correttamente abilitato in internet, l'aggiornamento deve essere effettuato nel seguente modo:

 Entrare in ? => aggiornamento procedura, verrà visualizzata la seguente videata

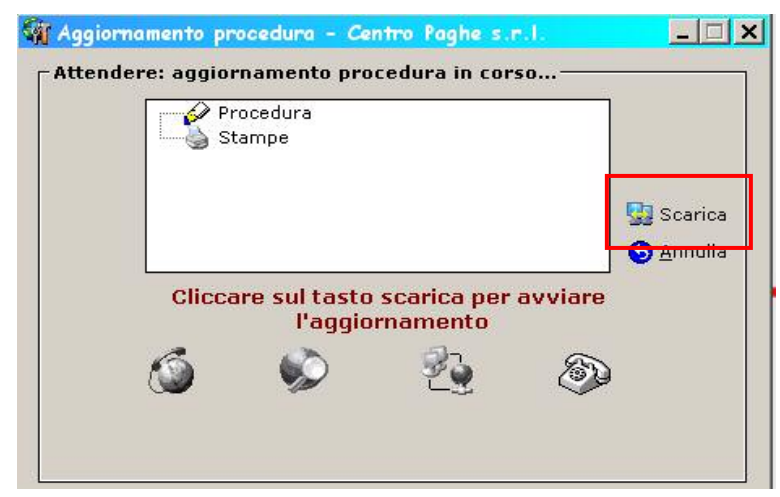

 Cliccare su "Scarica", e seguire le operazioni guida dettate dalle seguenti segnalazioni:

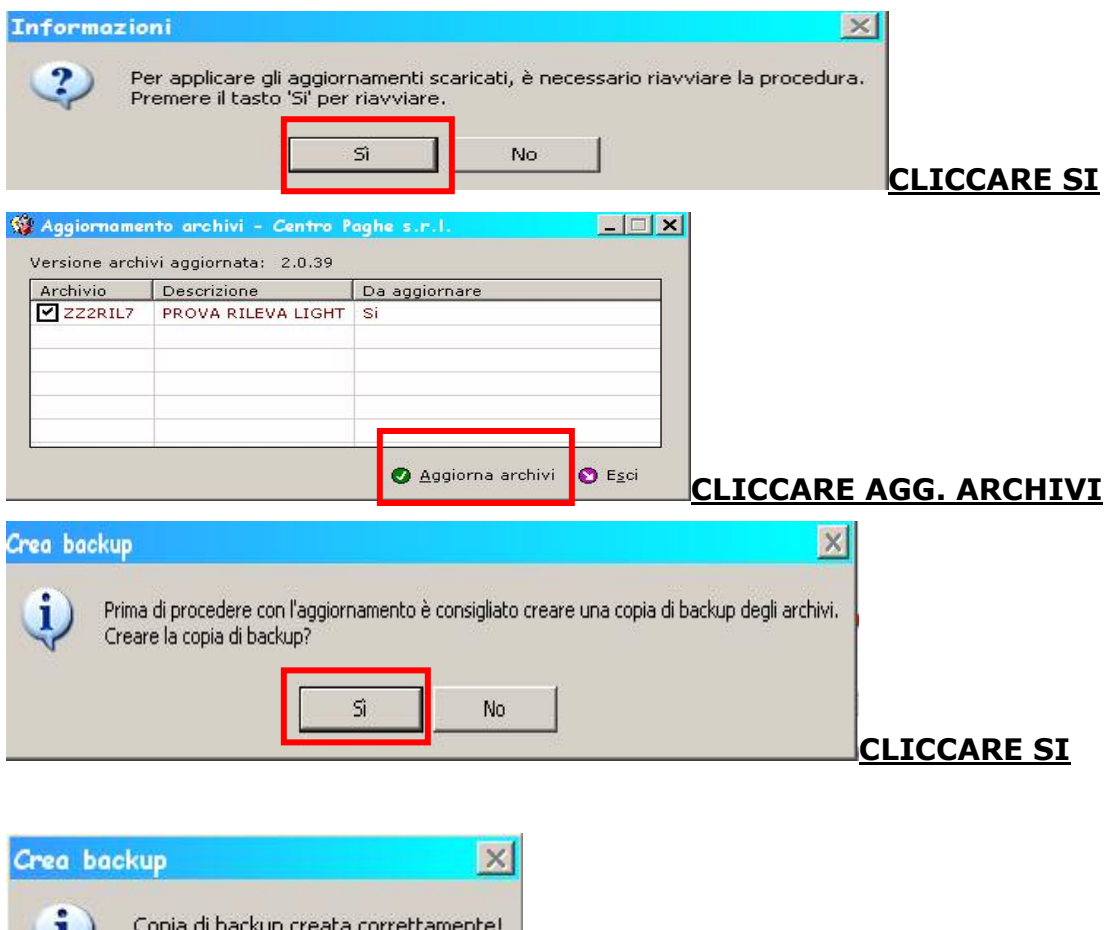

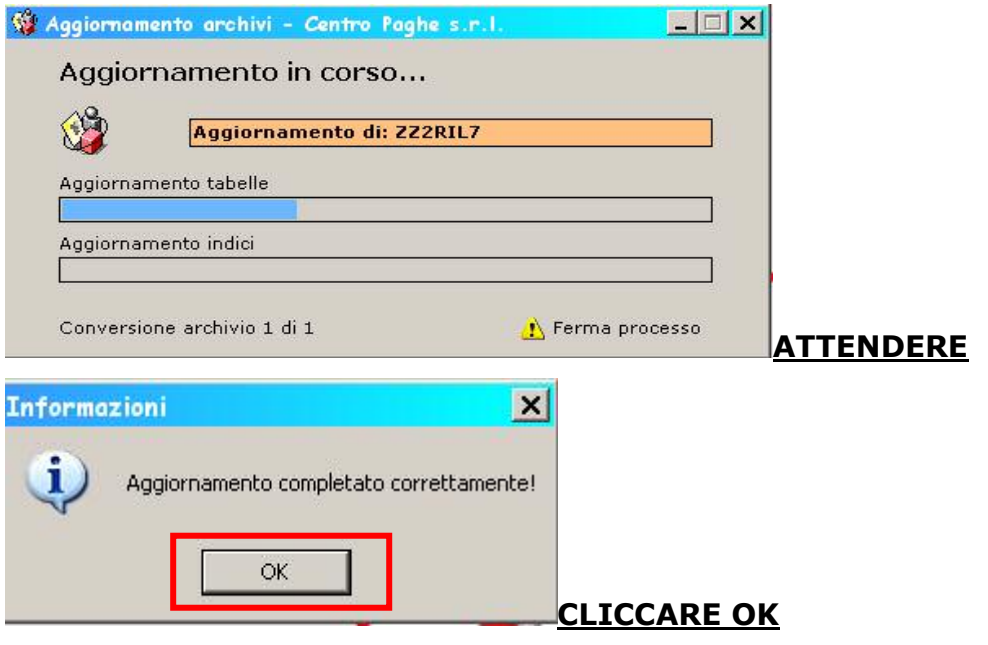

# **AL TERMINE E' NECESSARIO RIAVVIARE LA PROCEDURA RILEVA LIGHT.**

Se si cerca di entrare subito in stampa fogli presenza verrà visualizzata la seguente segnalazione

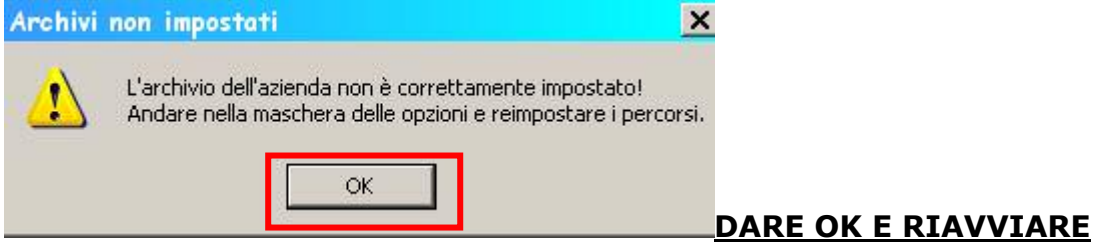

PER CHI NON FOSSE IN POSSESSO DELLA PROCEDURA RILEVA LIGHT, O TALE SISTEMA RISCONTRASSE QUALCHE ANOMALIA, NEL SITO E' PRESENTE LA VER-SIONE AGGIORNATA DEL SOFTWARE (attenzione il numero versione non è stato comunque variato)

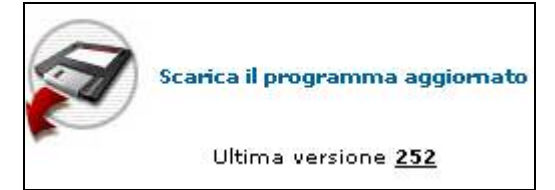

## **7.2 STAMPA FOGLI PRESENZA**

Abbiamo implementato la procedura dando la possibilità di indicare il testo aggiuntivo.

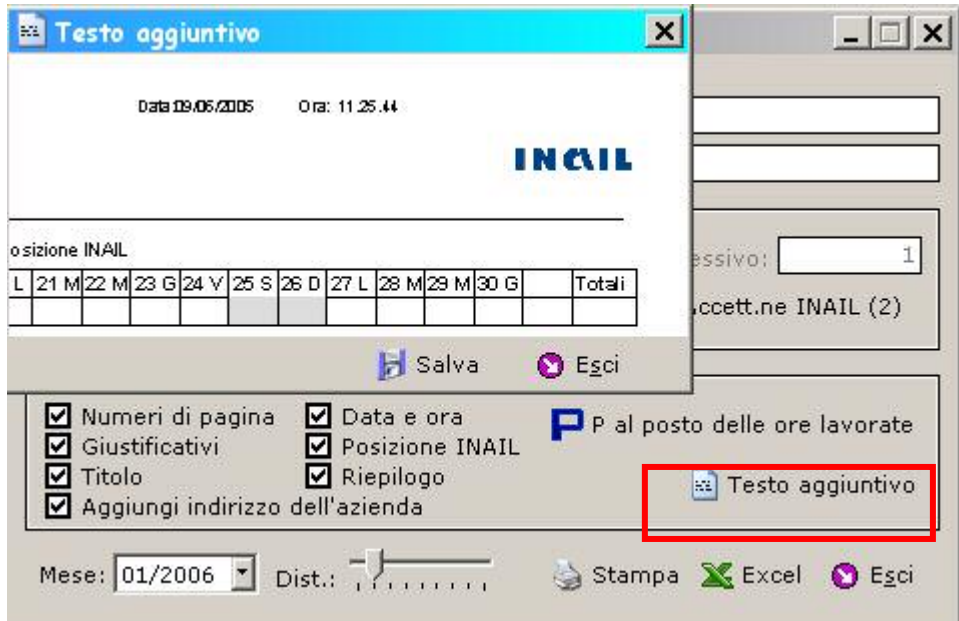

Il cursore viene correttamente posizionato in automatico per indicare la dicitura vedi esempio:

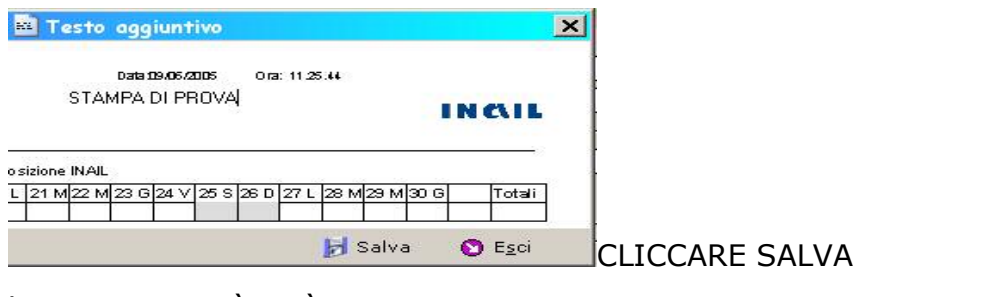

La stampa verrà così creata

 $\mathsf{r}$ 

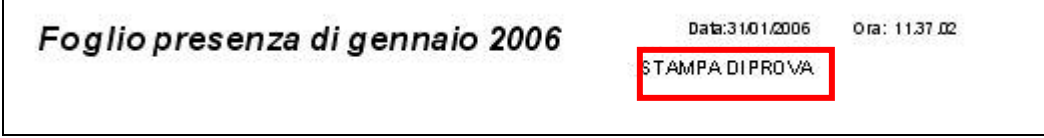